BA02076D/06/EN/03.24-00 71656565 2024-04-26 Valid as of version 01.00.zz (Device firmware)

# Operating Instructions **Proline Promag D 10**

Electromagnetic flowmeter HART

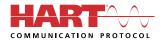

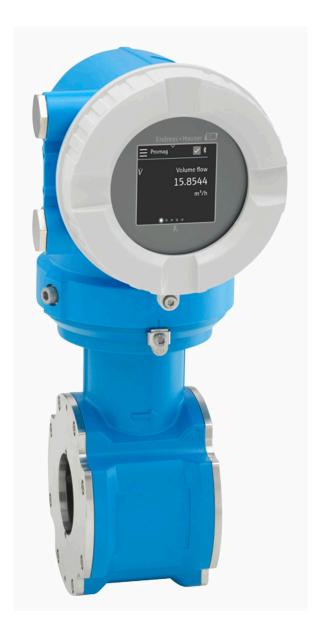

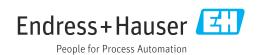

### Table of contents

| 1 | About this document                                                 | 6        |
|---|---------------------------------------------------------------------|----------|
|   | Document function                                                   | 6        |
|   | Related documentation                                               | 6        |
|   | Symbols                                                             | 7        |
|   | Registered trademarks                                               | 9        |
| 2 | Safety instructions                                                 | 12       |
|   | Requirements for specialist personnel                               | 12       |
|   | Requirements for operating personnel                                | 12       |
|   | Incoming acceptance and transport                                   | 12       |
|   | Adhesive labels, tags and engravings                                | 12       |
|   | Environment and process                                             | 12       |
|   | Workplace safety<br>Installation                                    | 12<br>12 |
|   | Electrical connection                                               | 12       |
|   | Surface temperature                                                 | 13       |
|   | Commissioning                                                       | 13       |
|   | Modifications to the device                                         | 13       |
| 3 | Product information                                                 | 16       |
|   | Measuring principle                                                 | 16       |
|   | Intended use                                                        | 16       |
|   | Incoming acceptance                                                 | 16       |
|   | Product identification                                              | 17       |
|   | Transport<br>Charling the store of conditions                       | 19       |
|   | Checking the storage conditions<br>Recycling of packaging materials | 21<br>21 |
|   | Product design                                                      | 22       |
|   | Firmware history                                                    | 24       |
|   | Device history and compatibility                                    | 24       |
| 4 | Installation                                                        | 26       |
|   | Installation conditions                                             | 26       |
|   | Device installation                                                 | 31       |
|   | Post-installation check                                             | 36       |
| 5 | Electrical connection                                               | 38       |
|   | Connecting requirements                                             | 38       |
|   | Connecting cable connection                                         | 39       |
|   | Transmitter connection                                              | 43       |
|   | Ensuring potential equalization<br>Removing a cable                 | 45<br>47 |
|   | Hardware settings                                                   | 48       |
|   | Post-connection check                                               | 49       |
| 6 | Operation                                                           | 52       |
|   | Overview of the operating options                                   | 52       |
|   | Onsite operation                                                    | 52       |
|   | Operation via SmartBlue App                                         | 57       |
| 7 | System integration                                                  | 60       |
|   | Device description files                                            | 60       |
|   | Measured variables via HART protocol                                | 60       |

| 8  | Commissioning                                       | 64         |
|----|-----------------------------------------------------|------------|
|    | Post-installation check and post-connection         |            |
|    | check                                               | 64         |
|    | IT security                                         | 64         |
|    | Device-specific IT security                         | 64<br>65   |
|    | Switching on the device<br>Commissioning the device | 66         |
|    | commissioning the device                            | 00         |
| 9  | Operation                                           | 70         |
|    | Reading off the device locking status               | 70         |
|    | HistoROM data management                            | 70         |
| 10 | Diagnosis and troubleshooting                       | 72         |
|    | General troubleshooting                             | 72         |
|    | Diagnostic information via LED                      | 73         |
|    | Diagnostic information on local display             | 75         |
|    | Diagnostic information in FieldCare or              |            |
|    | DeviceCare                                          | 76         |
|    | Changing the diagnostic information                 | 77         |
|    | Overview of diagnostic information                  | 78<br>81   |
|    | Pending diagnostic events<br>Diagnostic list        | 81         |
|    | Event loqbook                                       | 81         |
|    | Resetting the device                                | 83         |
| 11 | Maintenance                                         | 86         |
|    | Maintenance work                                    | 86         |
|    | Services                                            | 86         |
| 12 | Disposal                                            | 88         |
|    | Removing the device                                 | 88         |
|    | Disposing of the device                             | 88         |
| 13 | Technical data                                      | 90         |
|    | Input                                               | 90         |
|    | Output                                              | 91         |
|    | Energy supply                                       | 94         |
|    | Cable specification                                 | 96         |
|    | Performance characteristics                         | 98         |
|    | Environment                                         | 100        |
|    | Process                                             | 102        |
|    | Mechanical construction                             | 104        |
|    | Local display                                       | 109        |
|    | Certificates and approvals<br>Application packages  | 110<br>111 |
| 14 | Dimensions in SI units                              | 114        |
| 17 |                                                     | 114        |
|    | Compact version<br>Remote version                   | 114        |
|    | Flange connections                                  | 110        |
|    | Couplings                                           | 122        |
|    | Accessories                                         | 123        |

| 15 | Dimensions in US units             | 126 |
|----|------------------------------------|-----|
|    | Compact version                    | 126 |
|    | Remote version                     | 128 |
|    | Flange connections                 | 131 |
|    | Couplings                          | 132 |
|    | Accessories                        | 133 |
| 16 | Accessories                        | 136 |
|    | Device-specific accessories        | 136 |
|    | Communication-specific accessories | 137 |
|    | Service-specific accessory         | 137 |
|    | System components                  | 138 |
| 17 | Appendix                           | 140 |
|    | Screw tightening torgues           | 140 |
|    | Examples of electric terminals     | 142 |

Index

### 1 About this document

| Document function     | 6 |
|-----------------------|---|
| Related documentation | 6 |
| Symbols               | 7 |
| Registered trademarks | 9 |

### **Document function**

These Operating Instructions provide all of the information that is required in various phases of the life cycle of the device:

- Incoming acceptance and product identification
- Storage and transport
- Installation and connection
- Commissioning and operation
- Diagnostics and troubleshooting
- Maintenance and disposal

### **Related documentation**

| Technical information                       | Overview of the device with the most important technical data.                                                                                                    |
|---------------------------------------------|----------------------------------------------------------------------------------------------------|
| Operating instructions                      | All the information that is required in the various phases of the life cycle of the device: from product identification, incoming acceptance and storage, to mounting, connection, operation and commissioning through to troubleshooting, maintenance and disposal as well as the technical data and dimensions. |
| Sensor Brief Operating Instructions         | Incoming acceptance, transport, storage and mounting of the device.                                                                                                    |
| Transmitter Brief Operating<br>Instructions | Electrical connection and commissioning of the device.                                                                                                    |
| Description of Parameters                   | Detailed explanation of the menus and parameters.                                                                                                    |
| Safety Instructions                         | Documents for the use of the device in hazardous areas.                                                                                                    |
| Special Documentation                       | Documents with more detailed information on specific topics.                                                                                                    |
| Installation Instructions                   | Installation of spare parts and accessories.                                                                                                    |

#### The related documentation is available online:

| Device Viewer                 | On the www.endress.com/deviceviewer website, enter the serial number of the device: nameplate $\rightarrow$ <i>Product identification</i> , $\square$ 17                                                     |
|-------------------------------|----------------------------------------------------------------------------------------------------|
| Endress+Hauser Operations App | <ul> <li>Scan the Data Matrix code: nameplate → <i>Product identification</i>,          17</li> <li>Enter the serial number of the device: nameplate → <i>Product identification</i>,          17</li> </ul> |

### **Symbols**

#### Warnings

#### A DANGER

This symbol alerts you to an immediate dangerous situation. Failure to avoid the situation will result in a fatal or serious injury.

#### **WARNING**

This symbol alerts you to a potentially dangerous situation. Failure to avoid the situation may result in a fatal or serious injury.

#### **A**CAUTION

This symbol alerts you to a potentially dangerous situation. Failure to avoid the situation may result in a minor or mild injury.

#### NOTICE

This symbol alerts you to a potentially harmful situation. Failure to avoid the situation may result in damage to the facility or to something in the facility's vicinity.

#### **Electronics**

- --- Direct current
- $\sim$  Alternating current
- $m{
  abla}$  Direct current and alternating current
- 😑 Terminal connection for potential equalization

#### **Device communication**

- **\*** Bluetooth is enabled.
- LED is off.
- LED flashing.
- EED lit.

#### Tools

- *F*lat blade screwdriver
- 🔿 🎻 Hexagon wrench
- 🔗 Wrench

#### **Types of information**

- **V** Preferred procedures, processes or actions
- Permitted procedures, processes or actions
- Forbidden procedures, processes or actions
- Additional information
- Reference to documentation
- Reference to page
- Reference to graphic
- Measure or individual action to be observed

- 1., 2.,... Series of steps
- └─→ Result of a step
- ? Help in the event of a problem
- Visual inspection
- H Write-protected parameter

### **Explosion protection**

- 🔬 Hazardous area
- 🔉 Non-hazardous area

### **Registered trademarks**

#### HART®

Registered trademark of the FieldComm Group, Austin, Texas USA

#### Bluetooth®

The Bluetooth word mark and Bluetooth logos are registered trademarks of Bluetooth SIG. Inc. and any use of such marks by Endress+Hauser is under license. Other trademarks and trade names are those of their respective owners.

#### Apple®

Apple, the Apple logo, iPhone, and iPod touch are trademarks of Apple Inc., registered in the U.S. and other countries. App Store is a service mark of Apple Inc.

#### Android®

Android, Google Play and the Google Play logo are trademarks of Google Inc.

### 2 Safety instructions

| Requirements for specialist personnel | 12 |
|---------------------------------------|----|
| Requirements for operating personnel  | 12 |
| Incoming acceptance and transport     | 12 |
| Adhesive labels, tags and engravings  | 12 |
| Environment and process               | 12 |
| Workplace safety                      | 12 |
| Installation                          | 12 |
| Electrical connection                 | 12 |
| Surface temperature                   | 13 |
| Commissioning                         | 13 |
| Modifications to the device           | 13 |
|                                       |    |

### **Requirements for specialist personnel**

- Installation, electrical connection, commissioning, diagnostics and maintenance of the device must only be carried out by trained, specialist personnel authorized by the facility's owner-operator.
- Before commencing work, the trained, specialist personnel must carefully read, understand and adhere to the Operating Instructions, additional documentation and certificates.
- Comply with national regulations.

### **Requirements for operating personnel**

- Operating personnel are authorized by the facility's owner-operator and are instructed according to the requirements of the task.
- Before commencing work, the operating personnel must carefully read, understand and adhere to the instructions provided in the Operating Instructions and additional documentation.

### Incoming acceptance and transport

- Transport the device in a correct and appropriate manner.
- Do not remove protective covers or protective caps on the process connections.

### Adhesive labels, tags and engravings

▶ Pay attention to all the safety instructions and symbols on the device.

### **Environment and process**

- Only use the device for the measurement of appropriate media.
- ► Keep within the device-specific pressure range and temperature range.
- Protect the device from corrosion and the influence of environmental factors.

### Workplace safety

- Wear the required protective equipment according to national regulations.
- ► Do not ground the welding unit via the device.
- Wear protective gloves if working on and with the device with wet hands.

### Installation

- ► Do not remove protective covers or protective caps on the process connections until just before you install the sensor.
- Do not damage or remove the liner on the flange.
- Observe tightening torques.

### **Electrical connection**

- Comply with national installation regulations and guidelines.
- Observe cable specifications and device specifications.
- Check the cable for damage.

- If using the device in hazardous areas, observe the "Safety Instructions" documentation.
- Provide (establish) potential equalization.
- Provide (establish) grounding.

### Surface temperature

Media with elevated temperatures can cause the surfaces of the device to become hot. For this reason, note the following:

- Mount suitable touch protection.
- ► Wear suitable protective gloves.

### Commissioning

- Install the device only if it is in proper technical condition, free from errors and faults.
- Only put the device into operation once you have performed the postinstallation check and post-connection check.

### Modifications to the device

Modifications or repairs are not permitted and can pose a danger. For this reason, note the following:

- Only carry out modifications or repairs after consulting beforehand with an Endress+Hauser service organization.
- Only use original spare parts and original accessories from Endress+Hauser.
- ► Install original spare parts and original accessories according to the Installation Instructions.

### **3** Product information

| 16 |
|----|
| 16 |
| 16 |
| 17 |
| 19 |
| 21 |
| 21 |
| 22 |
| 24 |
| 24 |
|    |

### Measuring principle

Electromagnetic flow measurement on the basis of *Faraday's law of magnetic induction*.

### Intended use

The device is only suitable for flow measurement of liquids with a minimum conductivity of 5  $\mu S/cm.$ 

Depending on the version ordered, the device measures potentially explosive, flammable, poisonous and oxidizing media.

Devices for use in a hazardous area, in hygienic applications, or where there is an increased risk due to pressure, are labeled accordingly on the nameplate.

Non-designated use can compromise safety. The manufacturer is not liable for damage caused by improper or non-intended use.

### **Incoming acceptance**

| Is technical documentation provided with the device?                                                                                                    |  |
|----------------------------------------------------------------------------------------------------|--|
| Does the scope of supply match the specifications on the delivery note?                                                                                                    |  |
| Is the order code on the delivery note and nameplate identical?                                                                                                    |  |
| Does the device bear any signs of damage from transportation?                                                                                                    |  |
| Has an incorrect device been ordered or delivered or has the device<br>been damaged in transit?<br>Complaints or returns:<br>https://www.endress.com/support/return-material |  |

### **Product identification**

### **Device tag**

The device comprises the following parts:

- Proline 10 transmitter
- Promag D sensor

### **Transmitter nameplate**

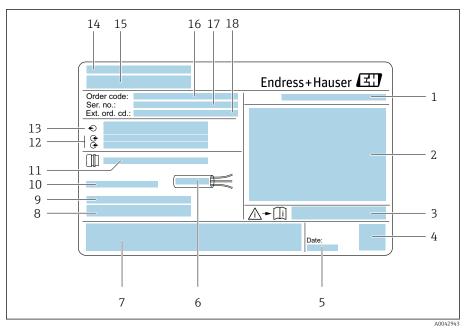

Example of a transmitter nameplate

- 1 Degree of protection
- 2 Approvals for hazardous area, electrical connection data
- 3 Document number of safety-related supplementary documentation
- 4 Data Matrix code
- 5 Date of manufacture: year-month
- 6 Permitted temperature range for cable
- 7 CE mark and other approval marks
- 8 Firmware version (FW), device revision (Dev.Rev.) from the factory
- 9 Additional information in the case of special products
- *10 Permitted ambient temperature (T<sub>a</sub>)*
- 11 Information on the cable entry
- 12 Available inputs and outputs: supply voltage
- 13 Electrical connection data: supply voltage and supply power
- 14 Place of manufacture
- 15 Transmitter name
- 16 Order code
- 17 Serial number
- 18 Extended order code

### Sensor nameplate

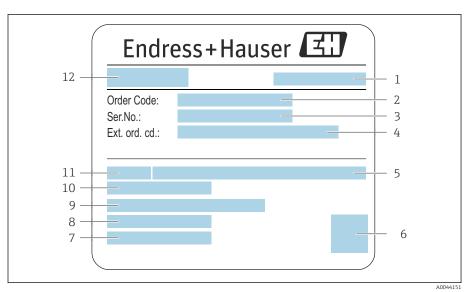

- *Example of sensor nameplate*
- 1 Place of manufacture
- 2 Order code
- 3 Serial number (ser. no.)
- 4 Extended order code (ext. ord. cd.)
- 5 Nominal pressure
- 6 2-D matrix code
- 7 Degree of protection
- 8 Permitted ambient temperature range
- 9 Material of lining and electrodes
- 10 Medium temperature range
- 11 Nominal diameter of sensor
- 12 Name of the sensor

X

777

### Transport

### **Protective packaging**

Protective covers or protective caps are fitted on the process connections to protect against damage and dirt.

### Transporting in the original packaging

### NOTICE

#### Original packaging is missing!

Damage to the magnetic coil.

• Only lift and transport the device in the original packaging.

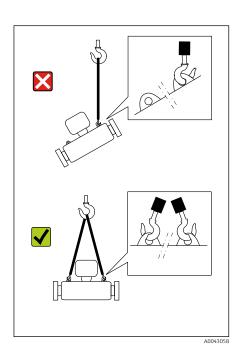

### Transporting with lifting lugs

### **DANGER**

A0043053

**Potentially life-threatening hazard from suspended loads!** The device could fall.

- Secure the device against slipping and turning.
- Do not move suspended loads over people.
- Do not move suspended loads over unprotected areas.

### NOTICE

#### Lifting equipment incorrectly attached!

Lifting equipment attached on one side only can damage the device.

• Attach lifting equipment to both lifting lugs.

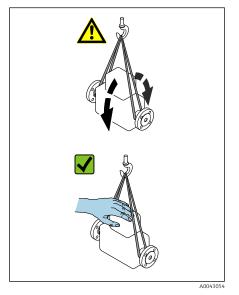

### Transporting without lifting lugs

### A DANGER

#### **Potentially life-threatening hazard from suspended loads!** The device could fall.

- Secure the device against slipping and turning.
- Do not move suspended loads over people.
- Do not move suspended loads over unprotected areas.

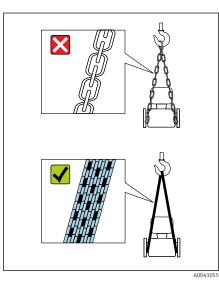

### NOTICE

**Incorrect lifting equipment can damage the device!** The use of chains as hoists can damage the device.

• Use textile hoists.

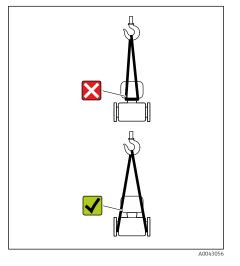

### NOTICE

#### Lifting equipment incorrectly attached!

Lifting equipment attached to unsuitable points can damage the device.

• Attach lifting equipment to both process connections of the device.

### Checking the storage conditions

| Are the protective covers or protection caps on the process connections?                                                                              |  |
|----------------------------------------------------------------------------------------------------|--|
| Is the device in the original packaging?                                                                                                    |  |
| Is the device protected against sunlight?                                                                                                    |  |
| Is it guaranteed that the device is not stored outdoors?                                                                                              |  |
| Is the device stored in a dry and dust-free place?                                                                                                    |  |
| Does the storage temperature match the device ambient temperature specified on the nameplate?                                                         |  |
| Is the possibility of moisture/condensation collecting on the device<br>and original packaging as a result of variations in temperature ruled<br>out? |  |

### Recycling of packaging materials

All packaging materials and packaging aids must be recycled as specified by national regulations.

- Stretch wrap: polymer in accordance with EU Directive 2002/95/EC (RoHS)
- Crate: wood in accordance with ISPM 15 standard, confirmed by IPPC logo
- Cardboard box: in accordance with European Packaging Directive 94/62/EC, confirmed by Resy symbol
- Disposable pallet: plastic or wood
- Packaging straps: plastic
- Adhesive strips: plastic
- Padding: paper

### Product design

### **Compact version**

The transmitter and sensor form a mechanical unit.

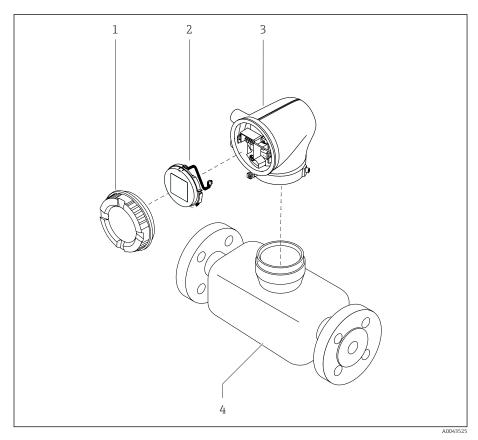

₽ 3 Main device components

- 1 Housing cover
- 2 3
- Display module Transmitter housing
- 4 Sensor

#### **Remote version**

The transmitter and sensor are installed in physically separate locations.

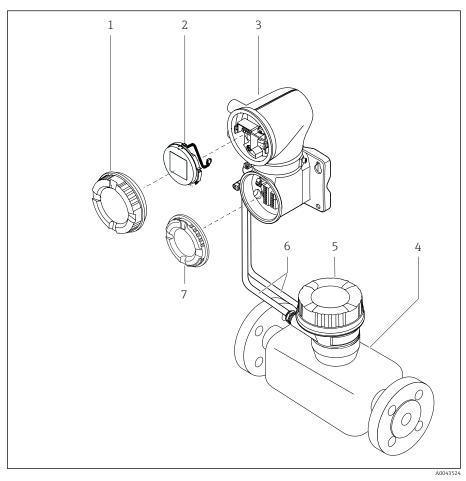

- € 4 Main device components
- 1 Housing cover
- 2
- Display module Transmitter housing 3
- 4 Sensor
- 5 Sensor connection housing
- 6 Connecting cable consisting of coil current cable and electrode cable
- 7 Connection compartment cover

### **Firmware history**

List of firmware versions and changes since previous version

| Firmware version 01.00.zz                |            |                   |  |
|------------------------------------------|------------|-------------------|--|
| Release date                             | 2021-07-01 | Original firmware |  |
| Version of the<br>Operating Instructions | 01.21      |                   |  |
| Order code for<br>"Firmware version"     | Option 78  |                   |  |

### Device history and compatibility

List of device models and changes since previous model

| Device model A1                          |            |   |  |
|------------------------------------------|------------|---|--|
| Release                                  | 2021-08-01 | - |  |
| Version of the<br>Operating Instructions | 01.21      |   |  |
| Compatibility with previous model        | -          |   |  |

### 4 Installation

| Installation conditions | 26 |
|-------------------------|----|
| Device installation     | 31 |
| Post-installation check | 36 |

### Installation conditions

### Flow direction

Install the device in the direction of flow.

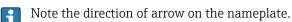

### Installation with inlet runs and outlet runs

Ensure straight, undisturbed inlet and outlet runs.

 $\downarrow$ 

A0028991

A0041163

To avoid negative pressure and to comply with accuracy specifications, **H** install the sensor upstream from assemblies that produce turbulence (e.g. valves, T-sections) and downstream from pumps  $\rightarrow$  *Installation near* pumps, 🗎 29.

Keep a sufficient distance to the next pipe elbow.

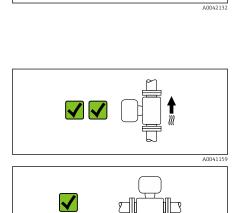

### Orientations

Vertical orientation, upward direction of flow For all applications.

#### Horizontal orientation, transmitter at top

This orientation is suitable for the following applications: For low process temperatures in order to maintain the minimum ambient temperature for the transmitter.

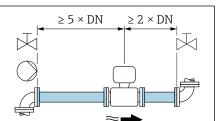

 $2 \times DN$ 

१≈:

X

A0041162

#### Horizontal orientation, transmitter at bottom

This orientation is suitable for the following applications:

- For high process temperatures in order to maintain the maximum ambient temperature for the transmitter.
- To prevent the electronics module from overheating in the case of a sharp rise in temperature (e.g. CIP or SIP processes), install the measuring instrument with the transmitter component pointing downwards.

This orientation is not suitable for the following applications: If empty pipe detection is to be used.

Horizontal orientation, transmitter at side

This orientation is not suitable

#### Vertical

Optimum for self-emptying pipe systems.

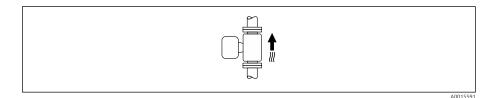

#### Horizontal

Ideally, the measuring electrode plane should be horizontal. This prevents brief insulation of the measuring electrodes by entrained air bubbles.

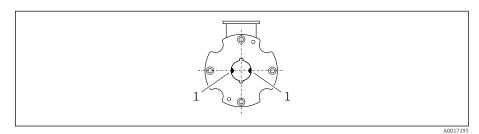

1 Measuring electrodes for signal detection

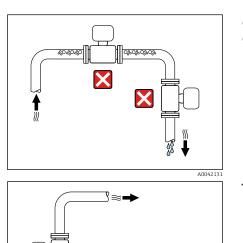

くく

### **Mounting locations**

- Do not install the device at the highest point of the pipe.
- Do not install the device upstream from a free pipe outlet in a down pipe.

The device should ideally be installed in an ascending pipe.

### Installation near control valves

Install the device in the direction of flow upstream from the control valve.

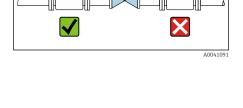

 $\approx$ 

### Installation upstream from a down pipe

## 

### NOTICE

- Negative pressure in the measuring pipe can damage the liner!
- If installing upstream from down pipes with a length h ≥ 5 m (16.4 ft): install a siphon with a vent valve downstream from the device.
- This arrangement prevents the flow of liquid stopping in the pipe and air entrainment.

### Installation with partially filled pipes

- Partially filled pipes with a gradient require a drain-type configuration.
- The installation of a cleaning valve is recommended.

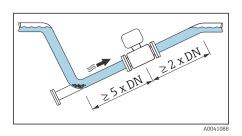

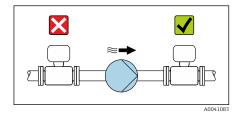

### Installation near pumps

#### NOTICE

- Negative pressure in the measuring pipe can damage the liner!
- ► Install the device in the direction of flow downstream from the pump.
- Install pulsation dampers if reciprocating, diaphragm or peristaltic pumps are used.

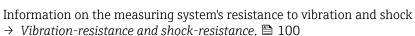

### **Pipe vibrations**

A remote version is recommended in the event of strong pipe vibrations.

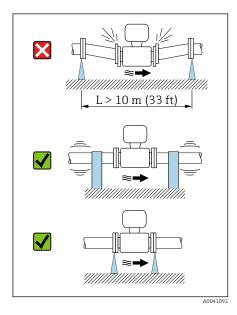

#### NOTICE

1

### Pipe vibrations can damage the device!

- Do not expose the device to strong vibrations.
- Support the pipe and fix it in place.
- Support the device and fix it in place.
- Mount the sensor and transmitter separately.

### **Adapters**

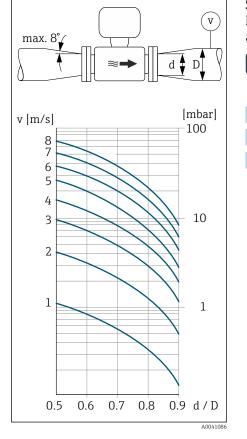

Suitable adapters (double-flange reducers) can be used to install the sensor in larger-diameter pipes. The resulting higher rate of flow improves measuring accuracy with very slow-moving media.

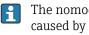

The nomogram shown here can be used to calculate the pressure loss caused by reducers and expanders. It only applies to liquids with a viscosity similar to that of water.

- 1. Calculate the ratio of the diameters d/D.
- 2. Determine the flow velocity after the reduction.
- 3. From the chart, determine the pressure loss as a function of the flow velocity v and the d/D ratio.

### **Seals**

Note the following when installing seals:

- Use seals with a hardness rating of 70° Shore.
- For DIN flanges: only install seals according to DIN EN 1514-1.

### Magnetism and static electricity

Do not install the device near magnetic fields, e.g. motors, pumps, transformers.

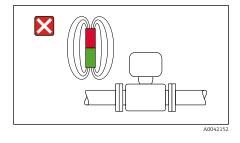

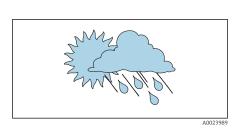

#### **Outdoor use**

- Avoid exposure to direct sunlight.
- Install in a location protected from sunlight.
- Avoid direct exposure to weather conditions.
- Use a weather protection cover  $\rightarrow$  *Transmitter*, 🖺 136.

### **Device installation**

### Preparing the device

- 1. Remove the entire transportation packaging.
- 2. Remove protective covers or protective caps on the device.

### **Installing seals**

#### **WARNING**

#### Improper process sealing can put staff at risk!

• Check whether the seals are clean and undamaged.

#### NOTICE

#### Incorrect installation can lead to incorrect measurement results!

- The internal diameter of the seal must be greater than or equal to that of the process connection and pipe.
- ▶ Fit the seals and measuring pipe centrically.
- ▶ Make sure that the seals do not protrude into the pipe cross-section.

### Installing the sensor

- **1.** Ensure that the direction of the arrow on the sensor matches the flow direction of the medium.
- 2. Install and turn the device or transmitter housing in such a way that the cable entries point down or to the side.

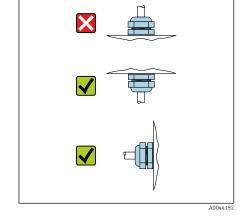

### Mounting kit

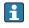

A mounting kit can be ordered separately  $\rightarrow$  *Device-specific accessories*,  $\cong$  136.

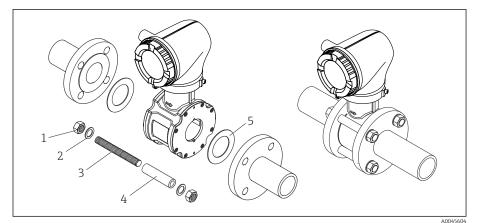

- 5 Mounting kit consisting of:
- 1 Nut
- 2 Washer
- 3 Mounting bolts
- 4 Centering sleeve
- 5 Seal

1. Mount the device between the pipe flanges with a mounting kit.

- 2. The device is centered using the recesses on the sensor.
- **3.** Depending on the flange standard or diameter of the pitch circle, install the additional centering sleeves.
- **4.** Observe tightening torques  $\rightarrow$  *Screw tightening torques*,  $\cong$  140.

The arrangement of the mounting bolts and the use of the centering sleeves supplied are dependent on the nominal diameter, the flange standard and the diameter of the pitch circle.

### Arranging the mounting bolts and centering sleeves

The device is centered using recesses on the sensor. The arrangement of the mounting bolts and the use of the centering sleeves supplied are dependent on the nominal diameter, the flange standard and the diameter of the pitch circle.

| Nominal diameter                                                                                                    |          | neter Process connection                                           |            |           |  |
|----------------------------------------------------------------------------------------------------|----------|--------------------------------------------------------------------|------------|-----------|--|
| [mm]                                                                                                    | [in]     | EN 1092-1                                                          | ASME B16.5 | JIS B2220 |  |
| 25 to 40                                                                                                    | 1 to 1 ½ |                                                                    | A0029491   |           |  |
| 50                                                                                                    | 2        |                                                                    | A0029493   | A0029493  |  |
| 65                                                                                                    | 2 1/2    | 3<br>3<br>3<br>3<br>3<br>3<br>3<br>3<br>3<br>3<br>3<br>3<br>3<br>3 | -          | A0029495  |  |
| 80                                                                                                    | 3        |                                                                    | A0029497   | A0029498  |  |
| 100                                                                                                    | 4        |                                                                    |            | A0029500  |  |
| L = Mounting bolts with centering sleeves<br>R = EN (DIN) flange: 4-hole → with centering sleeves<br>R = EN (DIN) flange: 8-hole → without centering sleeves |          |                                                                    |            |           |  |

Order code for "Housing", option "Aluminum"

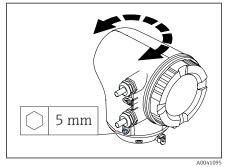

Order code for "Housing", option "Polycarbonate"

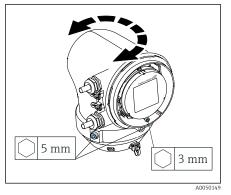

- 1. Loosen the fixing screws on both sides of the transmitter housing.

#### 2. NOTICE

#### **Overrotation of the transmitter housing!** Interior cables are damaged.

Turning the transmitter housing

- Turn the transmitter housing a maximum of 180° in each direction.
- Turn the transmitter housing to the desired position.
- 3. Tighten the screws in the logically reverse sequence.
- 1. Loosen the screw on the housing cover.
- 2. Open the housing cover.
- 3. Loosen the grounding screw (below the display).
- 4. Loosen the fixing screws on both sides of the transmitter housing.

#### 5. NOTICE

#### **Overrotation of the transmitter housing!** Interior cables are damaged.

► Turn the transmitter housing a maximum of 180° in each direction.

Turn the transmitter housing to the desired position.

6. Tighten the screws in the logically reverse sequence.

### Mounting the transmitter on the wall

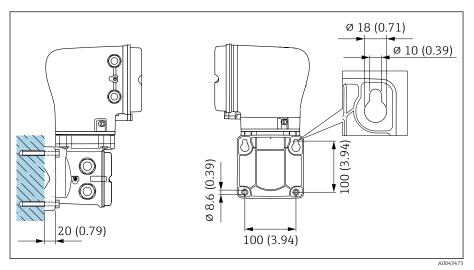

🖻 6 Unit mm (in)

#### NOTICE

#### Ambient temperature too high!

If the electronics overheat this can damage the transmitter housing.

- Do not exceed the permissible temperature range for the ambient temperature.
- Use a weather protection cover  $\rightarrow$  *Transmitter*,  $\cong$  136.

• Mount the device correctly.

### Mounting the transmitter on a post

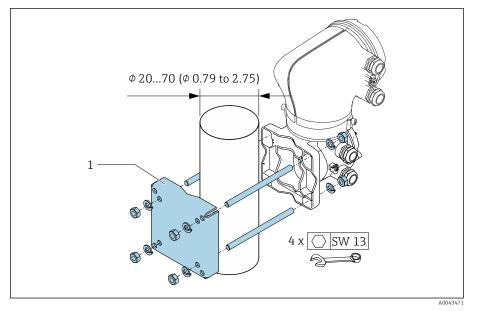

🖸 7 Unit mm (in)

### NOTICE

#### Ambient temperature too high!

If the electronics overheat this can damage the transmitter housing.

- Do not exceed the permissible temperature range for the ambient temperature.
- ▶ Use a weather protection cover  $\rightarrow$  *Transmitter*, 🖺 136.
- Mount the device correctly.

### Post-installation check

| Is the device undamaged (visual inspection)?                                                              |  |
|----------------------------------------------------------------------------------------------------|--|
| Does the device comply with the measuring point specifications?                                           |  |
| For example:<br>• Process temperature<br>• Process pressure<br>• Ambient temperature<br>• Measuring range |  |
| Has the correct orientation been selected for the device?                                                 |  |
| Does the direction of the arrow on the device match the flow direction of the medium?                     |  |
| Is the device protected against precipitation and sunlight?                                               |  |
| Are the screws tightened with the correct tightening torque?                                              |  |

## **5** Electrical connection

| Connecting requirements         | 38 |
|---------------------------------|----|
| Connecting cable connection     | 39 |
| Transmitter connection          | 43 |
| Ensuring potential equalization | 45 |
| Removing a cable                | 47 |
| Hardware settings               | 48 |
| Post-connection check           | 49 |
|                                 |    |

## **Connecting requirements**

### Notes on the electrical connection

#### **WARNING**

#### Live parts!

Incorrect work performed on the electrical connections can result in an electric shock.

- ► Have electrical connection work carried out by appropriately trained specialists only.
- Comply with applicable federal/national installation codes and regulations.
- Comply with national and local workplace safety regulations.
- Establish the connections in the correct order: always make sure to first connect the protective earth (PE) to the inner ground terminal.
- ▶ When using in hazardous areas, observe the "Safety Instructions" document.
- Ground the device carefully and provide potential equalization.
- Connect protective earthing to all outer ground terminals.

#### Additional protective measures

The following protective measures are required:

- Set up a disconnecting device (switch or power-circuit breaker) to easily disconnect the device from the supply voltage.
- In addition to the device fuse, include an overcurrent protection unit, with max. 10 A, in the facility installation.
- Plastic sealing plugs act as safeguards during transportation and must be replaced by suitable, individually approved installation material.
- Connection examples:  $\rightarrow$  *Examples of electric terminals*,  $\square$  142

## Connecting cable connection

## Preparing the connecting cable

#### Transmitter

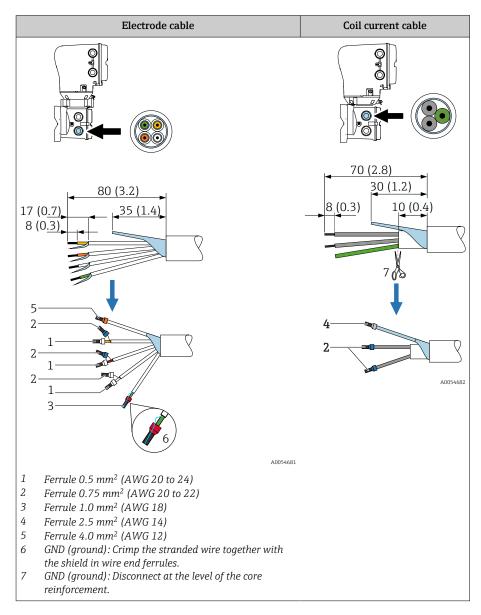

#### Sensor

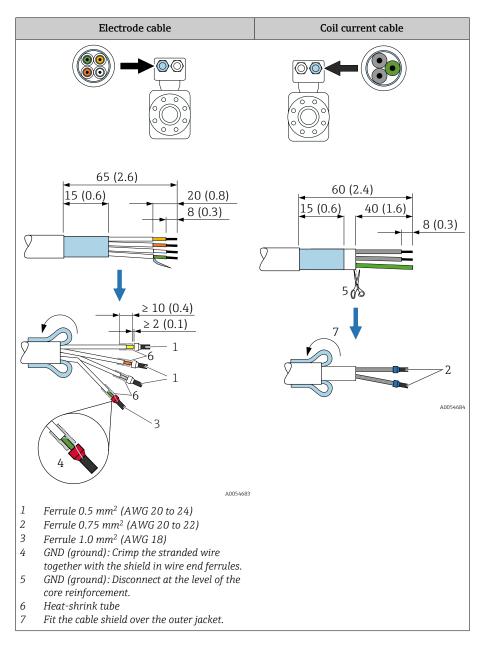

- 1. Make sure that the ferrules do not touch the cable shields on the sensor side. Minimum distance = 1 mm (exception: green "GND" cable)
- 2. A: Terminate the electrode cable.
- 3. B: Fit ferrules over the strands and press in place.
- 4. Fit the cable shield on the sensor side over the outer jacket.
- 5. Insulate the cable shield on the transmitter side, e.g. heat shrink tube.

### Connecting the connecting cable

#### Wiring the sensor connection housing

#### NOTICE

#### Incorrect wiring can damage the electronic components!

- Only connect sensors and transmitters with identical serial numbers.
- Connect the sensor connection housing and the transmitter housing to the potential equalization of the facility via the outer ground terminal.
- Connect the sensor and transmitter to the same potential.
- 1. Loosen the Allen key of the securing clamp.
- 2. Open the connection compartment cover counterclockwise.

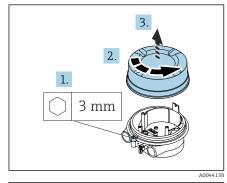

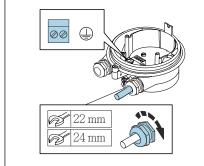

#### NOTICE

If the sealing ring is missing, the housing is not sealed tight! Damage to the device.

- Do not remove the sealing ring from the cable entry.
- **3.** Feed the coil current cable and electrode cable through the corresponding cable entry.
- 4. Adjust the cable lengths.
- 5. Connect the cable shield to the inner ground terminal.
- 6. Strip the cable and cable ends.
- 7. Fit ferrules over the strands and press in place.
- 8. Connect the coil current cable and the electrode cable as per the terminal assignment.
- 9. Tighten the cable glands.
- **10.** Close the connection compartment cover.
- **11.** Fasten the securing clamp.

#### Wiring the transmitter housing

#### NOTICE

#### Incorrect wiring can damage the electronic components!

- Only connect sensors and transmitters with identical serial numbers.
- Connect the sensor connection housing and the transmitter housing to the potential equalization of the facility via the outer ground terminal.
- Connect the sensor and transmitter to the same potential.

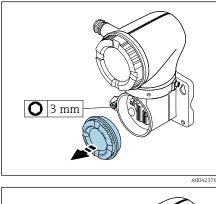

A0042376

- 1. Loosen the Allen key of the securing clamp.
- 2. Open the connection compartment cover counterclockwise.

#### NOTICE

#### If the sealing ring is missing, the housing is not sealed tight! Damage to the device.

- Do not remove the sealing ring from the cable entry.
- **3.** Feed the coil current cable and electrode cable through the corresponding cable entry.
- 4. Adjust the cable lengths.
- 5. Connect the cable shields to the inner ground terminal.
- 6. Strip the cable and cable ends.
- 7. Fit ferrules over the strands and press in place.
- 8. Connect the coil current cable and the electrode cable as per the terminal assignment.
- 9. Tighten the cable glands.
- **10.** Close the connection compartment cover.
- **11.** Fasten the securing clamp.

## **Transmitter connection**

## Transmitter terminal connections

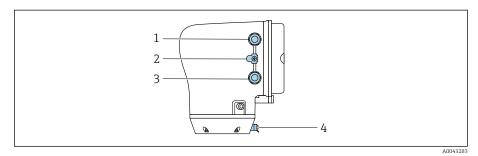

- 1 Cable entry for power supply cable: supply voltage
- 2 Outer ground terminal: on transmitters made of polycarbonate with a metal pipe adapter
- 3 Cable entry for signal cable
- 4 Outer ground terminal

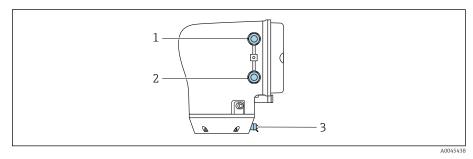

- 1 Cable entry for power supply cable: supply voltage
- 2 Cable entry for signal cable
- 3 Outer ground terminal

## Terminal assignment

i

The terminal assignment is documented on an adhesive label.

The following terminal assignment is available:

Current output 4 to 20 mA HART (active) and pulse/frequency/switch output

| Supply | voltage | Output 1  |                           |        |        | Output 2                |                         |
|--------|---------|-----------|---------------------------|--------|--------|-------------------------|-------------------------|
| 1 (+)  | 2 (-)   | 26 (+)    | 27 (-)                    | 24 (+) | 25 (-) | 22 (+)                  | 23 (-)                  |
| L/+    | N/-     | 4 to 20 n | output<br>nA HART<br>ive) | -      | _      | Pulse/frequ<br>output ( | ency/switch<br>passive) |

Current output 4 to 20 mA HART (passive) and pulse/frequency/switch output

| Supply | voltage | Output 1 |        |           |                              | Output 2                |        |
|--------|---------|----------|--------|-----------|------------------------------|-------------------------|--------|
| 1 (+)  | 2 (-)   | 26 (+)   | 27 (-) | 24 (+)    | 25 (-)                       | 22 (+)                  | 23 (-) |
| L/+    | N/-     | -        | _      | 4 to 20 n | : output<br>nA HART<br>sive) | Pulse/frequ<br>output ( | 5      |

#### Wiring the transmitter

- **•** Use a suitable cable gland for the power supply cable and signal cable.
  - Pay attention to the requirements for the power supply cable and signal cable  $\rightarrow$  *Requirements for connecting cable*,  $\cong$  96.
    - Use shielded cables for digital communication.

#### NOTICE

If the cable gland is incorrect, this compromises the sealing of the housing! Damage to the device.

- ► Use a suitable cable gland corresponding to the degree of protection.
- 1. Ground the device carefully and provide potential equalization.
- 2. Connect protective earthing to the outer ground terminals.

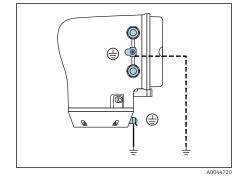

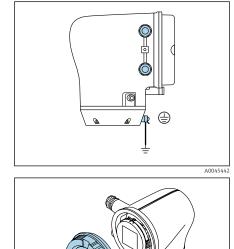

3 mm

1,5 Nm (1.1 lbf ft)

A0041094

C

- 3. Loosen the Allen key of the securing clamp.
- 4. Open the housing cover counterclockwise.

- 5. Press the tab of the display module holder.
- 6. Remove the display module from the display module holder.

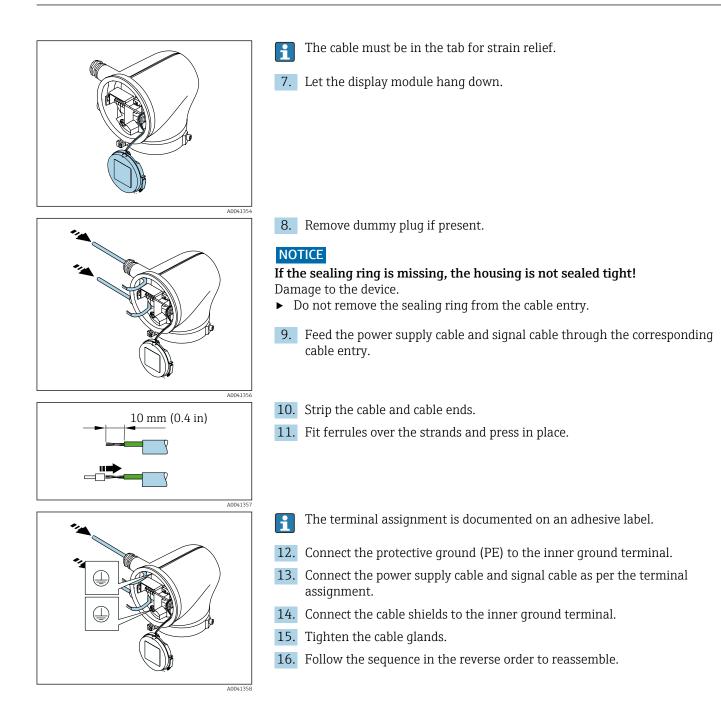

## **Ensuring potential equalization**

#### Introduction

Correct potential equalization (equipotential bonding) is a prerequisite for stable and reliable flow measurement. Inadequate or incorrect potential equalization can result in device failure and present a safety hazard.

The following requirements must be observed to ensure correct, trouble-free measurement:

- The principle that the medium, the sensor and the transmitter must be at the same electrical potential applies.
- Take in-company grounding guidelines, materials and the grounding conditions and potential conditions of the pipe into consideration.
- The necessary potential equalization connections must be established using a ground cable with a minimum cross-section of 6 mm<sup>2</sup> (0.0093 in<sup>2</sup>). Also use a cable luq.
- In the case of remote device versions, the ground terminal in the example always refers to the sensor and not to the transmitter.

#### Abbreviations used

- PE (Protective Earth): potential at the potential equalization terminals of the device
- P<sub>P</sub> (Potential Pipe): potential of the pipe, measured at the flanges
- P<sub>M</sub> (Potential Medium): potential of the medium

### **Connection examples for standard situations**

#### Unlined and grounded metal pipe

- Potential equalization is via the measuring pipe.
- The medium is set to ground potential.

Starting conditions:

- Pipes are correctly grounded on both sides.
- Pipes are conductive and at the same electrical potential as the medium
- Connect the connection housing of the transmitter or sensor to ground potential via the ground terminal provided for this purpose.

#### Plastic pipe or pipe with insulating liner

- Potential equalization is via the ground terminal and flanges
- The medium is set to ground potential.

Starting conditions:

- The pipe has an insulating effect.
- Low-impedance medium grounding close to the sensor is not guaranteed.
- Equalizing currents through the medium cannot be ruled out.
- **1.** Connect flanges to the ground terminal of the transmitter or sensor connection housing via the ground cable.
- 2. Connect the connection to ground potential.

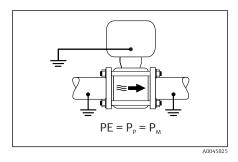

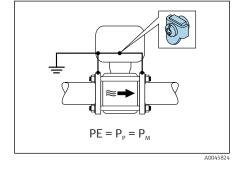

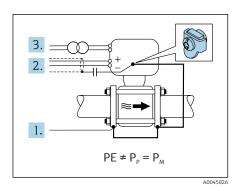

Connection example with the potential of medium not equal to potential equalization connection

In these cases, the medium potential can differ from the potential of the device.

#### Metal, ungrounded pipe

The sensor and transmitter are installed in a way that provides electrical insulation from PE, e.g. applications for electrolytic processes or systems with cathodic protection.

Starting conditions:

- Unlined metal pipe
- Pipes with an electrically conductive liner
- 1. Connect the pipe flanges and transmitter via the ground cable.
- 2. Route the shielding of the signal lines via a capacitor (recommended value  $1.5\mu$ F/50V).
- **3.** Device connected to power supply such that it is floating in relation to the potential equalization connection (isolation transformer). This measure is not required in the case of 24V DC supply voltage without PE (= SELV power unit).

## **Removing** a cable

- 1. Use a flat-blade screwdriver to press down on the slot between the two terminal holes and hold.
- 2. Remove the cable end from the terminal.

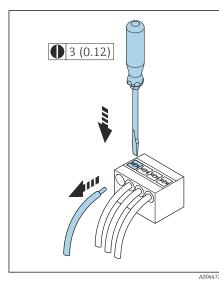

■ 8 Engineering unit mm (in)

3 mm

1,5 Nm (1.1 lbf ft)

A0041094

A0041330

A0044412

 $\bigcirc$ 

On

## Hardware settings

## **Enabling write protection**

- 1. Loosen the Allen key of the securing clamp.
  - 2. Open the housing cover counterclockwise.

- **3.** Press the tab of the display module holder.
- 4. Remove the display module from the display module holder.

- Set the write protection switch on the back of the display module to the On position.
  - └ ► Write protection is enabled.
- 6. Follow the sequence in the reverse order to reassemble.

## **Post-connection check**

| Only for remote version:<br>Is the serial number on the nameplates of the connected sensor and transmitter<br>identical? |  |
|----------------------------------------------------------------------------------------------------|--|
| Is the potential equalization established correctly?                                                                     |  |
| Is the protective earthing established correctly?                                                                        |  |
| Are the device and cable undamaged (visual check)?                                                                       |  |
| Do the cables meet the requirements?                                                                                     |  |
| Is the terminal assignment correct?                                                                                      |  |
| Are all the cable glands installed, firmly tightened and leak-tight?                                                     |  |
| Are dummy plugs inserted in unused cable entries?                                                                        |  |
| Are transportation plugs replaced by dummy plugs?                                                                        |  |
| Are the housing screws and housing cover tightened?                                                                      |  |
| Do the cables loop down before the cable gland ("water trap")?                                                           |  |
| Does the supply voltage match the specifications on the transmitter nameplate?                                           |  |

## 6 Operation

| Overview of the operating options | 52 |
|-----------------------------------|----|
| Onsite operation                  | 52 |
| Operation via SmartBlue App       | 57 |

## Overview of the operating options

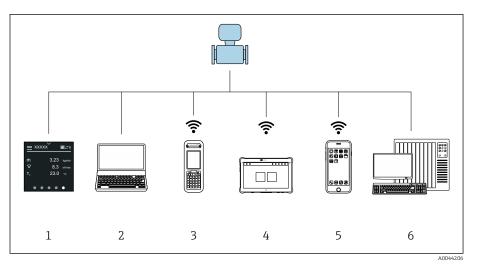

- 1 Local operation via touch screen
- 2 Computer with operating tool, e.g. FieldCare, DeviceCare, AMS Device Manager, SIMATIC PDM
- 3 Field Xpert SFX350 or SFX370 via Bluetooth, e.g. SmartBlue App
- 4 Field Xpert SMT70 via Bluetooth, e.g. SmartBlue App
- 5 Tablet or smartphone via Bluetooth, e.g. SmartBlue App
- 6 Automation system, e.g. PLC

## **Onsite operation**

## Unlocking local operation

Local operation must first be unlocked before the device can be operated via the touch screen. To unlock, draw the pattern "L" on the touch screen.

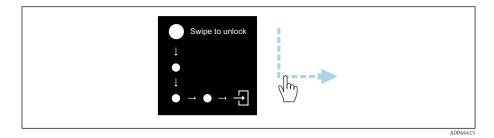

#### Navigation

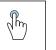

#### Тар

- Open menus.
- Select items in a list.
- Acknowledge buttons.
- Enter characters.

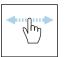

#### Swipe horizontally

Display next or previous page.

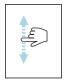

#### Swipe vertically

Display additional points in a list.

#### **Operational display**

During routine operation, the local display shows the operational display screen. The operational display comprises several windows that the user can toggle between.

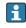

The operational display can be customized: see the description of parameters  $\rightarrow$  *Main menu*,  $\cong$  54.

Operational display and navigation

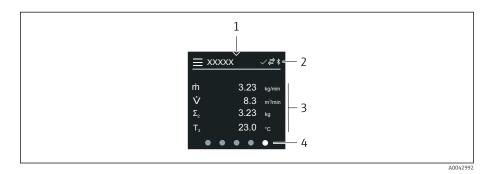

- 1 Quick access
- 2 Status symbols, communication symbols and diagnostic symbols
- 3 Measured values
- 4 Rotating page display

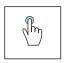

#### Тар

- Open the main menu.
- Open quick access.

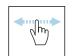

#### Swipe horizontally

Display next or previous page.

#### **Symbols**

- Open the main menu.
- Quick access
- A Locking status
- Bluetooth is active.
- ← Device communication is enabled.
- 𝖅 Status signal: function check
- Status signal: maintenance required
- A Status signal: out of specification
- 🗴 Status signal: failure
- Status signal: diagnostics active.

#### **Quick access**

The Quick access menu contains a selection of specific device functions.

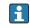

Quick access is indicated by a triangle at the top of the local display in the middle.

#### Quick access and navigation

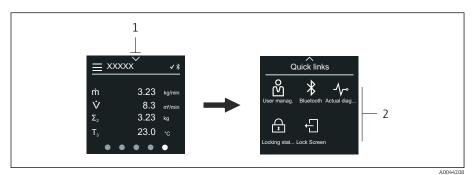

- 1 Quick access
- 2 Quick access with specific device functions

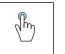

#### Тар

Back to operational display.

• Open specific device functions.

#### Symbols

When a symbol is tapped, the local display shows the menu with the corresponding specific device functions.

- \* Enable or disable Bluetooth.
- සnter access code.
- $\bigcirc$  Write protection is enabled.
- $\times$  Back to operational display.

#### Main menu

The main menu contains all the menus required for the commissioning, configuration and operation of the device.

#### Main menu and navigation

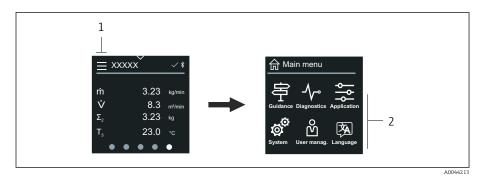

1 Open the main menu.

2 Open menus for the specific device functions.

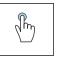

#### Тар

- Back to operational display.
- Open menus.

#### Symbols

- 命 Back to operational display.
- 寄 Guidance menu Configuration of the device
- ✓ Diagnostics menu Troubleshooting and control of device behavior
- Application menu Application-specific adjustments
- System menu Device management and user administration
- 🖗 Set display language.

#### Submenus and navigation

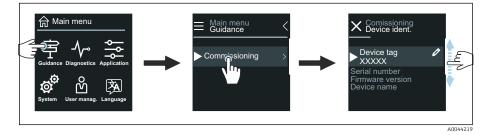

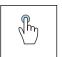

#### Тар

- Open the main menu.
- Open submenus or parameters.
- Select options.
- Skip items in list.

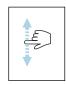

#### Swipe vertically

Select items in a list on a step-by-step basis.

#### Symbols

- < Return to previous menu.
- Skip to bottom of list.
- $\bigcirc$  Skip to top of list.

#### **Diagnostic information**

Diagnostic information displays additional instructions or background information for diagnostic events.

#### Opening the diagnostic message

The diagnostic behavior is indicated on the top right of the local display by a diagnostics symbol. Tap the symbol or the "Help" button to open the diagnostic message.

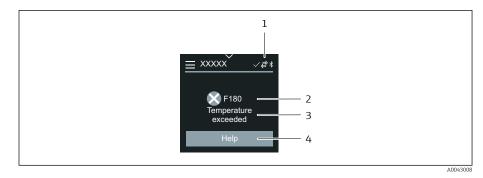

- 1 Device status
- 2 Diagnostic behavior with diagnostic code
- 3 Short text
- 4 Open the troubleshooting measures.

#### **Editing view**

#### **Editor and navigation**

The text editor is used to enter characters.

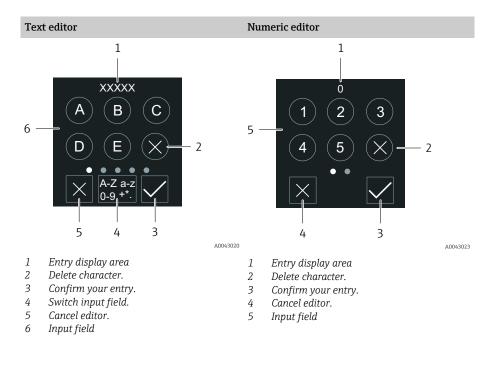

# Im

#### Тар

- Enter characters.
- Select next character set.

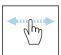

#### Swipe horizontally

Display next or previous page.

#### Input field

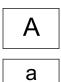

Lower case

Upper case

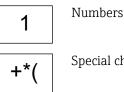

Special characters

### Date

The device has a real-time clock for all log functions. The time can be configured here.

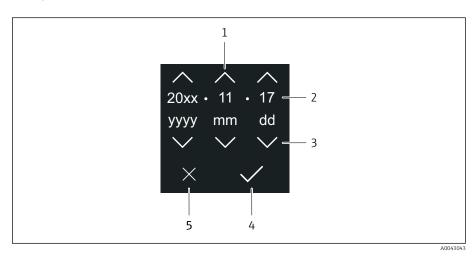

- 1 Increase date by 1.
- 2 Actual value
- 3 Decrease date by 1.
- Confirm settings. 4
- 5 Cancel editor.

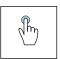

#### Tap

- Make settings.
- Confirm settings.
- Cancel editor.

## **Operation via SmartBlue App**

The device can be operated and configured with the SmartBlue App.

- The SmartBlue App must be downloaded onto a mobile device for this purpose.
- For information on the compatibility of the SmartBlue App with mobile devices, see Apple App Store (iOS devices) or Google Play Store (Android devices).
- Incorrect operation by unauthorized persons is prevented by means of encrypted communication and password encryption.
- The Bluetooth<sup>®</sup> function can be deactivated after initial device setup.

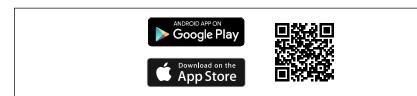

🛃 9 QR code for free Endress+Hauser SmartBlue App

A0033202

Download and installation:

- **1.** Scan the QR code or enter **SmartBlue** in the search field of the Apple App Store (iOS) or Google Play Store (Android).
- 2. Install and start the SmartBlue App.
- **3.** For Android devices: enable location tracking (GPS) (not required for iOS devices).
- 4. Select a device that is ready to receive from the device list displayed.

Login:

- 1. Enter the user name: admin
- 2. Enter the initial password: serial number of the device
- Change the password after logging in for the first time.
- Forgotten your password? Contact Endress+Hauser Service.

## 7 System integration

| Device description files             | 60 |
|--------------------------------------|----|
| Measured variables via HART protocol | 60 |

## **Device description files**

## Version data

| Firmware version                 | 01.00.zz | <ul> <li>On the title page of the Operating instructions</li> <li>On the transmitter nameplate → <i>Transmitter nameplate</i>,  17</li> <li>System → Information → Device → Firmware version</li> </ul> |
|----------------------------------|----------|----------------------------------------------------------------------------------------------------|
| Release date of firmware version | 04.2021  | -                                                                                                    |
| Manufacturer ID                  | 0x11     | Application $\rightarrow$ Communication $\rightarrow$ Information $\rightarrow$ Manufacturer ID                                                                                                    |
| Device type code                 | 0x71     | Application $\rightarrow$ Communication $\rightarrow$ Information $\rightarrow$ Device ID                                                                                                    |
| HART protocol revision           | 7        | Application $\rightarrow$ Communication $\rightarrow$ Information $\rightarrow$ HART revision                                                                                                    |
| Device revision                  | 1        | <ul> <li>On the transmitter nameplate → Transmitter nameplate,          17         Diagnostics → Device information → Device revision     </li> </ul>                                                   |

### **Operating tools**

The suitable device description file for the individual operating tools is listed in the table below, along with information on where the file can be obtained.

| Operating tool via HART protocol                                | Sources for obtaining device descriptions                                                   |
|-----------------------------------------------------------------|---------------------------------------------------------------------------------------------|
| FieldCare                                                       | <ul> <li>www.endress.com → Downloads</li> <li>USB stick (contact Endress+Hauser)</li> </ul> |
| DeviceCare                                                      | <ul> <li>www.endress.com → Downloads</li> <li>USB stick (contact Endress+Hauser)</li> </ul> |
| <ul><li>Field Xpert SFX350</li><li>Field Xpert SFX370</li></ul> | Update function via handheld terminal                                                       |
| AMS Device Manager<br>(Emerson Process Management)              | www.endress.com $\rightarrow$ Downloads                                                     |
| SIMATIC PDM<br>(Siemens)                                        | www.endress.com $\rightarrow$ Downloads                                                     |
| Field Communicator 475<br>(Emerson Process Management)          | Update function via handheld terminal                                                       |

## Measured variables via HART protocol

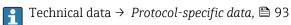

## Dynamic variables

The following measured variables (HART device variables) are assigned to the dynamic variables at the factory:

| Primary dynamic variable (PV)    | Volume flow |
|----------------------------------|-------------|
| Secondary dynamic variable (SV)  | Totalizer 1 |
| Tertiary dynamic variable (TV)   | Totalizer 2 |
| Quaternary dynamic variable (QV) | Totalizer 3 |

The assignment can be configured in the **Output** submenu.

#### Navigation

Application  $\rightarrow$  Communication  $\rightarrow$  Output

- Assign PV
- Assign SV
- Assign TV
- Assign QV

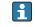

Assignment and available measured variables: Description of Device Parameters  $\rightarrow \blacksquare 6$ 

#### **Device variables**

The device variables are permanently assigned. A maximum of 8 device variables can be transmitted.

- 0 Volume flow
- 1 Mass flow
- 6 Electronic temperature
- 7 Totalizer 1
- Totalizer 2 8
- 9 Totalizer 3

## 8 Commissioning

| Post-installation check and post-connection check | 64 |
|---------------------------------------------------|----|
| IT security                                       | 64 |
| Device-specific IT security                       | 64 |
| Switching on the device                           | 65 |
| Commissioning the device                          | 66 |

## Post-installation check and post-connection check

Before commissioning the device, make sure that the post-installation and postconnection checks have been performed:

- Post-installation check  $\rightarrow$  *Post-installation check*, 🖺 36
- Post-connection check  $\rightarrow$  Post-connection check, 🖺 49

## IT security

We only provide a warranty if the device is installed and used as described in the Operating Instructions. The device is equipped with security mechanisms to protect it against any inadvertent changes to the device settings.

IT security measures in line with operators' security standards and designed to provide additional protection for the device and device data transfer must be implemented by the operators themselves.

## **Device-specific IT security**

#### Access via Bluetooth

Secure signal transmission via Bluetooth uses an encryption method tested by the Fraunhofer Institute.

- Without the SmartBlue App, the device is not visible via Bluetooth.
- Only one point-to-point connection is established between the device and a smartphone or tablet.

#### Access via the SmartBlue App

Two access levels (user roles) are defined for the device: the **Operator** user role and the **Maintenance** user role. The **Maintenance** user role is configured when the device leaves the factory.

If a user-specific access code is not defined (in the Enter access code parameter), the default setting **0000** continues to apply and the **Maintenance** user role is automatically enabled. The device's configuration data are not write-protected and can be edited at all times.

If a user-specific access code has been defined (in the Enter access code parameter), all the parameters are write-protected. The device is accessed with the **Operator** user role. When the user-specific access code is entered a second time, the **Maintenance** user role is enabled. All parameters can be written to.

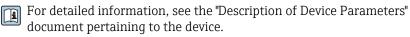

#### Protecting access via a password

There are a variety of ways to protect against write access to the device parameters:

- User-specific access code:
- Protect write access to the device parameters via all the interfaces.
- Bluetooth key:
  - The password protects access and the connection between an operating unit, e.g. a smartphone or tablet, and the device via the Bluetooth interface.

#### General notes on the use of passwords

- The access code and Bluetooth key that are valid when the device is delivered must be redefined during commissioning.
- Follow the general rules for generating a secure password when defining and managing the access code and Bluetooth key.
- The user is responsible for the management and careful handling of the access code and Bluetooth key.

#### Write protection switch

The entire operating menu can be locked via the write protection switch. The values of the parameters cannot be changed. Write protection is disabled when the device leaves the factory.

Access authorization with write protection:

- Disabled: write access to the parameters
- Enabled: read-only access to the parameters

Write protection is enabled with the write protection switch on the back of the display module  $\rightarrow$  *Hardware settings*,  $\cong$  48.

The local display indicates that write protection is enabled on the top right of the display: (a).

## Switching on the device

- Switch on the supply voltage for the device.
  - └ The local display switches from the start screen to the operational display.

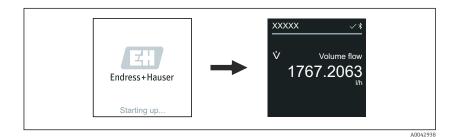

If device startup is not successful, the device displays an error message to this effect  $\rightarrow$  *Diagnosis and troubleshooting*,  $\square$  72.

## Commissioning the device

#### Local operation

Provide the set of the set of th

1. Via the "Menu" symbol, open the main menu.

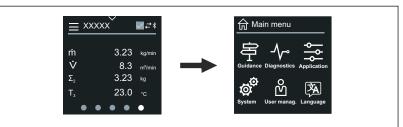

2. Via the "Language" symbol, select the desired language.

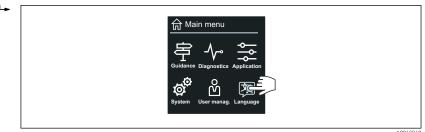

3. Via the "Guidance" symbol, open the **Commissioning** wizard.

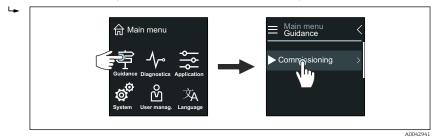

4. Start the **Commissioning** wizard.

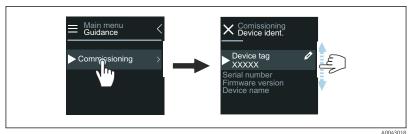

5. Follow the instructions on the local display.

└ The **Commissioning** wizard goes through all the device parameters that are necessary to commission the device.

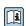

For detailed information, see the "Description of Device Parameters" document pertaining to the device.

## SmartBlue App

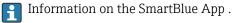

L-

Endress+Hauser

#### Connecting the SmartBlue App to the device

- **1.** Enable Bluetooth on the mobile handheld terminal, tablet or smartphone.
- 2. Start the SmartBlue App.
  - ← A Live List shows all the devices available.
- 3. Select the desired device.
  - └ The SmartBlue App shows the device login.
- 4. Under user name, enter **admin**.
- 5. Under password, enter the device's serial number. Serial number:  $\rightarrow$  *Transmitter nameplate*,  $\cong$  17.
- 6. Confirm your entries.
  - └ The SmartBlue App connects to the device and displays the main menu.

#### Opening "Commissioning" wizard

- 1. Via the **Guidance** menu, open the **Commissioning** wizard.
- 2. Follow the instructions on the local display.
  - └ The **Commissioning** wizard goes through all the device parameters that are necessary to commission the device.

## 9 Operation

| Reading off the device locking status | 70 |
|---------------------------------------|----|
| HistoROM data management              | 70 |

## Reading off the device locking status

Indicates the write protection with the highest priority that is currently active.

#### Navigation

"System" menu  $\rightarrow$  Device management  $\rightarrow$  Locking status

#### Parameter overview with brief description

| Parameter      | Description                                                                        | User interface                                               |
|----------------|------------------------------------------------------------------------------------|--------------------------------------------------------------|
| Locking status | Indicates the write protection with the highest priority that is currently active. | <ul><li>Hardware locked</li><li>Temporarily locked</li></ul> |

### HistoROM data management

The device features HistoROM data management. Device data and process data can be saved, imported and exported with the HistoROM data management function, making operation and servicing far more reliable, secure and efficient.

#### Data backup

#### Automatically

The most important device data, e.g. sensor and transmitter, are automatically saved in the S+T-DAT.

Following replacement of the sensor, the customer-specific sensor data are transferred to the device. The device goes into operation immediately without any problems.

#### Manual

The transmitter data (customer settings) must be manually saved.

#### Storage concept

|                  | HistoROM backup                                                                              | S+T-DAT                                                                                                    |
|------------------|----------------------------------------------------------------------------------------------|----------------------------------------------------------------------------------------------------|
| Available data   | <ul><li>Event logbook, e.g. Diagnostic events</li><li>Parameter data record backup</li></ul> | <ul> <li>Sensor data, e.g. Nominal diameter</li> <li>Serial number</li> <li>Calibration data</li> <li>Configuration of the device, e.g. software options</li> </ul> |
| Storage location | On the sensor electronics module (ISEM)                                                      | In the sensor connector in the sensor neck                                                                                                    |

#### Data transmission

A parameter configuration can be transferred to another device using the export function of the operating tool. The parameter configuration can be duplicated or saved in an archive.

## 10 Diagnosis and troubleshooting

| General troubleshooting                           | 72 |
|---------------------------------------------------|----|
| Diagnostic information via LED                    | 73 |
| Diagnostic information on local display           | 75 |
| Diagnostic information in FieldCare or DeviceCare | 76 |
| Changing the diagnostic information               | 77 |
| Overview of diagnostic information                | 78 |
| Pending diagnostic events                         | 81 |
| Diagnostic list                                   | 81 |
| Event logbook                                     | 81 |
| Resetting the device                              | 83 |

## General troubleshooting

## Local display

| Fault                                                               | Possible causes                                                       | Remedy                                                                                               |
|---------------------------------------------------------------------|-----------------------------------------------------------------------|----------------------------------------------------------------------------------------------------|
| Local display dark, no output signals                               | Supply voltage does not match the voltage specified on the nameplate. | Apply the correct supply voltage.                                                                    |
|                                                                     | Supply voltage has incorrect polarity.                                | Reverse polarity of supply voltage.                                                                  |
|                                                                     | No contact between cables and terminals.                              | <ul><li>Check contact of cables.</li><li>Connect the cables to the terminals again.</li></ul>        |
|                                                                     | Terminals are not plugged into the electronics module correctly.      | <ul><li>Check the terminals.</li><li>Plug the terminals into the electronics module again.</li></ul> |
|                                                                     | Electronics module is defective.                                      | Order the appropriate spare part.                                                                    |
| Local display is dark, but signal output is within the valid range. | Incorrect contrast setting of local display.                          | Adjust the contrast of the local display to ambient conditions.                                      |
|                                                                     | Cable connector for the local display is not correctly connected.     | Plug in the cable connector correctly.                                                               |
|                                                                     | Local display is defective.                                           | Order the appropriate spare part.                                                                    |
| Display alternates between error message and operational display    | Diagnostic event has occurred.                                        | Carry out appropriate troubleshooting measures.                                                      |
| Local display shows text in a foreign, incomprehensible language.   | A foreign language is set.                                            | Set the language of the local display.                                                               |

## Only for remote version

| Fault                                                | Possible causes                                                                                 | Remedy                                                        |
|------------------------------------------------------|-------------------------------------------------------------------------------------------------|---------------------------------------------------------------|
| Local display displays a fault, no output<br>signals | Cable connectors between the electronics module and local display are not plugged in correctly. | Plug in the cable connector correctly.                        |
|                                                      | Electrode cable and coil current cable are not plugged in correctly.                            | Plug in the electrode cable and coil current cable correctly. |

## Output signal

| Fault                                                                                                   | Possible causes                                                                                                    | Remedy                                                                                                    |
|----------------------------------------------------------------------------------------------------|----------------------------------------------------------------------------------------------------|----------------------------------------------------------------------------------------------------|
| Signal output is outside the valid<br>current range (< 3.5 mA or > 23 mA).                              | Electronics module is defective.                                                                                           | Order the appropriate spare part.                                                                                                    |
| Local display shows the correct value,<br>but signal output is incorrect, though in<br>the valid range. | Parameter configuration error                                                                                              | <ul><li>Check parameter configuration.</li><li>Correct parameter configuration.</li></ul>                                             |
| Device is measuring incorrectly.                                                                        | <ul> <li>Parameter configuration error</li> <li>The device is being operated outside<br/>the application range.</li> </ul> | <ul> <li>Check parameter configuration.</li> <li>Correct parameter configuration.</li> <li>Observe limit values indicated.</li> </ul> |
| No signal at frequency output                                                                           | Device uses passive frequency output.                                                                                      | Wire the device correctly as described in the Operating Instructions .                                                                |

| Fault                                                        | Possible causes                                                                                                    | Remedy                                                                                                    |
|--------------------------------------------------------------|----------------------------------------------------------------------------------------------------|----------------------------------------------------------------------------------------------------|
| Not possible to write-access the parameter.                  | Write protection is enabled.                                                                                                    | Set the write protection switch on the local display to the <b>Off</b> position.                                                                                    |
|                                                              | Current user role has limited access authorization.                                                                                                    | 1. Check user role.                                                                                                    |
|                                                              |                                                                                                    | 2. Enter correct customer-specific access code.                                                                                                    |
| HART communication is not possible.                          | Load resistor missing or size is incorrect                                                                                                    | <ul> <li>Load resistor must be at least 250 Ω.</li> <li>Observe the maximum load → Output signal, 	9 91.</li> <li>→ Examples of electric terminals, 	142</li> </ul> |
|                                                              | <ul> <li>Commubox is not properly<br/>connected.</li> </ul>                                                                                                    | Observe the documentation for the Commubox.                                                                                                    |
|                                                              | <ul> <li>Commubox is configured incorrectly.</li> <li>Commubox driver is not installed correctly.</li> <li>Wrong USB interface is configured on PC.</li> </ul> | FXA195 HART: Document<br>"Technical Information"<br>TI00404F                                                                                                    |
| Device communication is not possible.                        | Data transfer is active.                                                                                                    | Wait until the data transfer or the current action is finished.                                                                                                    |
| SmartBlue App does not show the device in the live list.     | <ul><li>Bluetooth is disabled on the device.</li><li>Bluetooth is disabled on the smartphone or tablet.</li></ul>                                              | <ol> <li>Check whether the Bluetooth<br/>symbol appears on the local<br/>display.</li> </ol>                                                                        |
|                                                              |                                                                                                    | 2. Enable Bluetooth on the device.                                                                                                    |
|                                                              |                                                                                                    | 3. Enable Bluetooth on the smartphone or tablet.                                                                                                    |
| Device cannot be operated with the SmartBlue App.            | <ul> <li>Bluetooth connection is not available.</li> </ul>                                                                                                    | 1. Check whether other devices are connected to the SmartBlue App.                                                                                                  |
|                                                              | • The device is already connected to another smartphone or tablet.                                                                                             | 2. Disconnect any other device connected to the SmartBlue App.                                                                                                    |
|                                                              | <ul> <li>Incorrect password entered.</li> <li>Descrived forgetter</li> </ul>                                                                                   | 1. Enter correct password.                                                                                                    |
|                                                              | <ul> <li>Password forgotten.</li> </ul>                                                                                                    | 2. Contact Endress+Hauser service organization.                                                                                                    |
| Login with user data is not possible with the SmartBlue App. | Device in operation for the first time.                                                                                                    | 1. Enter the initial password (serial number of the device).                                                                                                    |
|                                                              |                                                                                                    | 2. Change the initial password.                                                                                                    |
| No connection via service interface                          | <ul> <li>Commubox driver is not installed<br/>correctly.</li> <li>Wrong UCP interface is configured</li> </ul>                                                 | Observe the documentation for the Commubox.                                                                                                    |
|                                                              | <ul> <li>Wrong USB interface is configured<br/>on PC.</li> </ul>                                                                                               | FXA291 HART: Document<br>"Technical Information"<br>TI00405C                                                                                                    |

## Access and communication

# Diagnostic information via LED

Only for devices with the order code for "Display; operation", option H

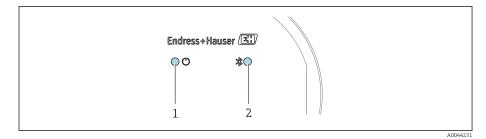

1 Device status

2 Bluetooth

| LED |                                  | Status            | Meaning                                              |
|-----|----------------------------------|-------------------|------------------------------------------------------|
| 1   | Device status (normal operation) | Off               | No power supply                                      |
|     |                                  | Permanently green | Device status is OK.<br>No warning / failure / alarm |
|     |                                  | Flashing red      | Warning is active.                                   |
|     |                                  | Permanently red   | Alarm is active.                                     |
| 2   | Bluetooth                        | Off               | Bluetooth is disabled.                               |
|     |                                  | Permanently blue  | Bluetooth is enabled.                                |
|     |                                  | Flashing blue     | Data transfer in progress.                           |

# Diagnostic information on local display

## **Diagnostic message**

The local display alternates between displaying faults as a diagnostic message and displaying the operational display screen.

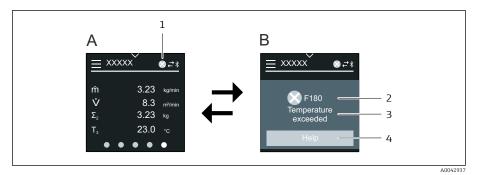

- A Operational display in alarm condition
- *B Diagnostic message*
- 1 Diagnostic behavior
- 2 Diagnostic behavior with diagnostic code
- 3 Short text
- 4 Open information on remedial measures(HART and Modbus RS485 only)

If two or more diagnostic events are pending simultaneously, the local display only shows the diagnostic message with the highest priority.

Other diagnostic events that have occurred can be opened in the **Diagnostics** menu as follows:

- Via parameters
- Via submenus

### Status signals

The status signals provide information on the state and reliability of the device by categorizing the cause of the diagnostic information (diagnostic event).

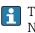

F

С

A001395

The status signals are categorized according to NAMUR Recommendation NE 107: F = Failure, C = Function Check, S = Out of Specification, M = Maintenance Required, N = No Effect

#### Failure

- A device error has occurred.
- Measured value is no longer valid.

#### Function check

Device is in the service mode, e.g. during a simulation.

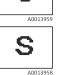

М

#### Out of specification

- Device is being operated outside the technical specification limits, e.g. outside the process temperature range.
- Device is being operated outside the configuration carried out by the user, e.g. max. flow in the 20 mA value parameter.

#### Maintenance required

- Maintenance is required.
- Measured value is still valid.

#### **Diagnostic information**

The fault can be identified using the diagnostic information. The short text displays a tip about the fault.

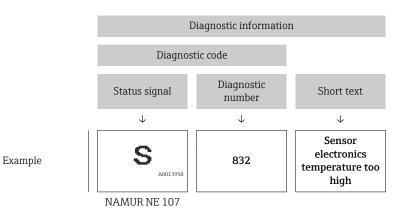

# Diagnostic information in FieldCare or DeviceCare

### **Diagnostic options**

After the connection has been established, the device shows faults on the home page.

| vice tag<br>Xxxxxxx 1 ——      | Status signal<br><b>V</b> Function check (C) | Volume flow | 12.3400 l/s | Mass flow<br>96 | .2725 kg/h | Endress+Hauser 🖽                                           |
|-------------------------------|----------------------------------------------|-------------|-------------|-----------------|------------|------------------------------------------------------------|
| <u>Device name</u><br>Xxxxxxx | Locking status                               |             | •           |                 |            | ו••                                                        |
| ☆ > ↓- Diagnostics            |                                              |             |             |                 |            | 🕯 Maintena                                                 |
| Active diagnostics            | Actual diagnostic<br>C485 Process va         |             |             |                 |            | diagnostics<br>g active diagnostics                        |
| Diagnostic list               | Timestamp                                    |             |             |                 | Actual     | diagnostics                                                |
| Event logbook                 | 2020-01-15 00                                | :51:02      |             |                 |            | s the currently active diagnos                             |
| Simulation                    | > Previous diagnos                           |             |             |                 | If there   | is more than one pending<br>stic event, the message for th |
| Heartbeat Technology          | >                                            | 合           |             |                 |            | stic event with the highest pr                             |
| Diagnostic settings           | > Timestamp<br>> 1970-01-01 00               | :00:00 🖧    |             |                 | ***        | rocess variable simulation                                 |
| Minimum/maximum               | ><br>Operating time fi                       |             | 2           | 3 —             | active     | vate simulation (Service ID:                               |
|                               | 4d01h03m12s                                  | £           |             |                 |            |                                                            |
|                               | Operating time                               |             |             |                 |            |                                                            |
|                               |                                              | 合           |             |                 | *          |                                                            |

- 1 Status area with diagnostic behavior and status signal
- 2 Diagnostic code and short message
- 3 Troubleshooting measures with service ID

Other diagnostic events that have occurred can be opened in the **Diagnostics** menu as follows:

- Via parameter
- Via submenus

#### **Diagnostic information**

The fault can be identified using the diagnostic information. The short text displays a tip about the fault. The corresponding symbol for the diagnostic behavior appears at the start.

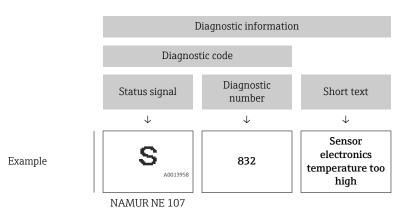

# Changing the diagnostic information

## Adapting the status signal

Each item of diagnostic information is assigned a specific status signal at the factory. The user can change the assignment for specific diagnostic information in the **"Diagnostic settings" submenu**.

#### Navigation path

Diagnostics  $\rightarrow$  Diagnostic settings

Configuration of the device as per HART 7 Specification (Condensed Status), in accordance with NAMUR NE107.

# F

| <ul> <li>A device error has occurred.</li> </ul>       |
|--------------------------------------------------------|
| <ul> <li>Measured value is no longer valid.</li> </ul> |

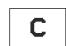

#### **Function check**

Failure

Device is in the service mode, e.g. during a simulation.

#### Out of specification

- Device is being operated outside the technical specification limits, e.g. outside the process temperature range.
- Device is being operated outside the configuration carried out by the user, e.g. max. flow in the 20 mA value parameter.

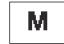

#### Maintenance required

- Maintenance is required.
- Measured value is still valid.

## Adapting the diagnostic behavior

Each item of diagnostic information is assigned a specific diagnostic behavior at the factory. The user can change the assignment for specific diagnostic information in the **Diagnostic settings** submenu.

#### Navigation path

Diagnostics  $\rightarrow$  Diagnostic settings

| Options            | Description                                                                                                    |
|--------------------|----------------------------------------------------------------------------------------------------|
| Alarm              | <ul><li>Device stops measurement.</li><li>Signal outputs and totalizers assume a defined alarm condition.</li><li>Diagnostic message is generated.</li></ul>                                                   |
| Warning            | <ul><li>Device continues measuring.</li><li>Signal outputs and totalizers are not affected.</li><li>Diagnostic message is generated.</li></ul>                                                                 |
| Logbook entry only | <ul> <li>Device continues measuring.</li> <li>The local display shows the diagnostic message in the Event logbook submenu (Event list submenu) and does not alternate with the operational display.</li> </ul> |
| Off                | <ul><li>Diagnostic event is ignored.</li><li>Diagnostic message is not generated and not entered.</li></ul>                                                                                                    |

You can assign the following options to the diagnostic number as the diagnostic behavior:

# Overview of diagnostic information

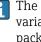

The amount of diagnostic information and the number of measured variables affected increase if the device has one or more application packages.

| Diagnostic<br>number | Short text                         | Remedy instructions                                                                                                    | Status<br>signal<br>[from the<br>factory] | Diagnostic<br>behavior<br>[from the<br>factory] |
|----------------------|------------------------------------|----------------------------------------------------------------------------------------------------|-------------------------------------------|-------------------------------------------------|
| Diagnostic of        | sensor                             |                                                                                                    |                                           |                                                 |
| 043                  | Sensor 1 short circuit<br>detected | <ol> <li>Check sensor cable and<br/>sensor</li> <li>Execute Heartbeat<br/>Verification</li> <li>Replace sensor cable or<br/>sensor</li> </ol> | S                                         | Warning <sup>1)</sup>                           |
| 082                  | Data storage<br>inconsistent       | <ol> <li>Check module connections</li> <li>Contact service</li> </ol>                                                                         | F                                         | Alarm                                           |
| 083                  | Memory content<br>inconsistent     | <ol> <li>Restart device</li> <li>Restore HistoROM S-DAT<br/>backup ('Device reset'<br/>parameter)</li> <li>Replace HistoROM S-DAT</li> </ol>  | F                                         | Alarm                                           |
| 168                  | Build-up detected                  | Clean measuring tube                                                                                                    | М                                         | Warning                                         |
| 169                  | Conductivity<br>measurement failed | <ol> <li>Check grounding conditions</li> <li>Deactivate conductivity<br/>measurement</li> </ol>                                               | М                                         | Warning                                         |
| 170                  | Coil resistance faulty             | Check ambient and process temperature                                                                                                    | F                                         | Alarm                                           |
| 180                  | Temperature sensor<br>defective    | <ol> <li>Check sensor connections</li> <li>Replace sensor cable or<br/>sensor</li> <li>Turn off temperature<br/>measurement</li> </ol>        | F                                         | Warning                                         |

| Diagnostic<br>number     | Short text                                    | Remedy instructions                                                                                                    | Status<br>signal<br>[from the<br>factory] | Diagnostic<br>behavior<br>[from the<br>factory] |  |
|--------------------------|-----------------------------------------------|----------------------------------------------------------------------------------------------------|-------------------------------------------|-------------------------------------------------|--|
| 181                      | Sensor connection<br>faulty                   | <ol> <li>Check sensor cable and<br/>sensor</li> <li>Execute Heartbeat<br/>Verification</li> <li>Replace sensor cable or<br/>sensor</li> </ol>                                             | F                                         | Alarm                                           |  |
| Diagnostic of electronic |                                               |                                                                                                    |                                           |                                                 |  |
| 201                      | Electronics faulty                            | <ol> <li>Restart device</li> <li>Contact service</li> </ol>                                                                                                    | F                                         | Alarm                                           |  |
| 230                      | Date/time incorrect                           | <ol> <li>Replace RTC buffer battery</li> <li>Set date and time</li> </ol>                                                                                                    | М                                         | Warning <sup>1)</sup>                           |  |
| 231                      | Date/time not<br>available                    | <ol> <li>Replace display module or<br/>its cable</li> <li>Set date and time</li> </ol>                                                                                                    | М                                         | Warning <sup>1)</sup>                           |  |
| 242                      | Firmware<br>incompatible                      | <ol> <li>Check firmware version</li> <li>Flash or replace electronic<br/>module</li> </ol>                                                                                                | F                                         | Alarm                                           |  |
| 252                      | Module incompatible                           | <ol> <li>Check electronic modules</li> <li>Check if correct modules<br/>are available (e.g. NEx, Ex)</li> <li>Replace electronic modules</li> </ol>                                       | F                                         | Alarm                                           |  |
| 278                      | Display module<br>defective                   | Replace display module                                                                                                    | F                                         | Alarm                                           |  |
| 283                      | Memory content<br>inconsistent                | 1. Reset device<br>2. Contact service                                                                                                    | F                                         | Alarm                                           |  |
| 302                      | Device verification active                    | Device verification active, please wait.                                                                                                    | С                                         | Warning <sup>1)</sup>                           |  |
| 311                      | Sensor electronics<br>(ISEM) faulty           | <ol> <li>Do not reset device</li> <li>Contact service</li> </ol>                                                                                                    | М                                         | Warning                                         |  |
| 331                      | Firmware update<br>failed in module<br>1 to n | <ol> <li>Update firmware of device</li> <li>Restart device</li> </ol>                                                                                                    | F                                         | Warning                                         |  |
| 372                      | Sensor electronics<br>(ISEM) faulty           | <ol> <li>Restart device</li> <li>Check if failure recurs</li> <li>Replace sensor electronic<br/>module (ISEM)</li> </ol>                                                                  | F                                         | Alarm                                           |  |
| 373                      | Sensor electronics<br>(ISEM) faulty           | Contact service                                                                                                    | F                                         | Alarm                                           |  |
| 376                      | Electronic module<br>faulty                   | <ol> <li>Replace electronic module</li> <li>Turn off diagnostic<br/>message</li> </ol>                                                                                                    | S                                         | Warning <sup>1)</sup>                           |  |
| 377                      | Electronic module<br>faulty                   | <ol> <li>Activate empty pipe<br/>detection</li> <li>Check partial filled pipe and<br/>installation direction</li> <li>Check sensor cabling</li> <li>Deactivate diagnostics 377</li> </ol> | S                                         | Warning <sup>1)</sup>                           |  |
| 378                      | Electronic module<br>supply voltage faulty    | Check supply voltage to the<br>ISEM                                                                                                    | F                                         | Alarm                                           |  |
| 383                      | Memory content                                | <ol> <li>Restart device</li> <li>Delete T-DAT via 'Reset<br/>device' parameter</li> <li>Replace T-DAT</li> </ol>                                                                          | F                                         | Alarm                                           |  |
| 387                      | HistoROM data<br>faulty                       | Contact service organization                                                                                                    | F                                         | Alarm                                           |  |

| Diagnostic<br>number | Short text                                 | Remedy instructions                                                                                                    | Status<br>signal<br>[from the<br>factory] | Diagnostic<br>behavior<br>[from the<br>factory] |  |  |  |
|----------------------|--------------------------------------------|----------------------------------------------------------------------------------------------------|-------------------------------------------|-------------------------------------------------|--|--|--|
| Diagnostic of        | Diagnostic of configuration                |                                                                                                    |                                           |                                                 |  |  |  |
| 410                  | Data transfer failed                       | <ol> <li>Check connection</li> <li>Retry data transfer</li> </ol>                                                       | F                                         | Alarm                                           |  |  |  |
| 412                  | Processing download                        | Download active, please wait                                                                                            | С                                         | Warning                                         |  |  |  |
| 431                  | Trim 1 required                            | Carry out trim                                                                                                    | С                                         | Warning                                         |  |  |  |
| 437                  | Configuration incompatible                 | <ol> <li>Restart device</li> <li>Contact service</li> </ol>                                                             | F                                         | Alarm                                           |  |  |  |
| 438                  | Dataset different                          | <ol> <li>Check data set file</li> <li>Check device configuration</li> <li>Up- and download new configuration</li> </ol> | М                                         | Warning                                         |  |  |  |
| 441                  | Current output faulty                      | <ol> <li>Check process</li> <li>Check current output<br/>settings</li> </ol>                                            | S                                         | Warning <sup>1)</sup>                           |  |  |  |
| 442                  | Frequency output<br>faulty                 | <ol> <li>Check process</li> <li>Check frequency output<br/>settings</li> </ol>                                          | S                                         | Warning <sup>1)</sup>                           |  |  |  |
| 443                  | Pulse output 1 faulty                      | <ol> <li>Check process</li> <li>Check pulse output settings</li> </ol>                                                  | S                                         | Warning <sup>1)</sup>                           |  |  |  |
| 453                  | Flow override active                       | Deactivate flow override                                                                                                | С                                         | Warning                                         |  |  |  |
| 484                  | Failure mode<br>simulation active          | Deactivate simulation                                                                                                   | С                                         | Alarm                                           |  |  |  |
| 485                  | Process variable simulation active         | Deactivate simulation                                                                                                   | С                                         | Warning                                         |  |  |  |
| 491                  | Current output 1 simulation active         | Deactivate simulation                                                                                                   | С                                         | Warning                                         |  |  |  |
| 492                  | Frequency output simulation active         | Deactivate simulation<br>frequency output                                                                               | С                                         | Warning                                         |  |  |  |
| 493                  | Pulse output<br>simulation active          | Deactivate simulation pulse output                                                                                      | С                                         | Warning                                         |  |  |  |
| 494                  | Switch output<br>simulation active         | Deactivate simulation switch output                                                                                     | С                                         | Warning                                         |  |  |  |
| 495                  | Diagnostic event simulation active         | Deactivate simulation                                                                                                   | С                                         | Warning                                         |  |  |  |
| 511                  | Electronic module<br>settings faulty       | <ol> <li>Check measuring period<br/>and integration time</li> <li>Check sensor properties</li> </ol>                    | С                                         | Alarm                                           |  |  |  |
| Diagnostic of        | process                                    |                                                                                                    |                                           |                                                 |  |  |  |
| 832                  | Sensor electronics<br>temperature too high | Reduce ambient temperature                                                                                              | S                                         | Warning <sup>1)</sup>                           |  |  |  |
| 833                  | Sensor electronics<br>temperature too low  | Increase ambient temperature                                                                                            | S                                         | Warning <sup>1)</sup>                           |  |  |  |
| 834                  | Process temperature<br>too high            | Reduce process temperature                                                                                              | S                                         | Warning <sup>1)</sup>                           |  |  |  |
| 835                  | Process temperature<br>too low             | Increase process temperature                                                                                            | S                                         | Warning <sup>1)</sup>                           |  |  |  |
| 842                  | Process value above<br>limit               | <ol> <li>Decrease process value</li> <li>Check application</li> <li>Check sensor</li> </ol>                             | S                                         | Warning <sup>1)</sup>                           |  |  |  |

| Diagnostic<br>number | Short text                               | Remedy instructions                                                                                                    | Status<br>signal<br>[from the<br>factory] | Diagnostic<br>behavior<br>[from the<br>factory] |
|----------------------|------------------------------------------|----------------------------------------------------------------------------------------------------|-------------------------------------------|-------------------------------------------------|
| 937                  | Sensor symmetry                          | <ol> <li>Eliminate external<br/>magnetic field near sensor</li> <li>Turn off diagnostic<br/>message</li> </ol>                             | S                                         | Warning <sup>1)</sup>                           |
| 938                  | EMC interference                         | <ol> <li>Check ambient conditions<br/>regarding EMC influence</li> <li>Turn off diagnostic<br/>message</li> </ol>                          | F                                         | Alarm <sup>1)</sup>                             |
| 944                  | Monitoring failed                        | Check process conditions for<br>Heartbeat Monitoring                                                                                       | S                                         | Warning                                         |
| 961                  | Electrode potential out of specification | <ol> <li>Check process conditions</li> <li>Check ambient conditions</li> </ol>                                                             | S                                         | Warning <sup>1)</sup>                           |
| 962                  | Pipe empty                               | <ol> <li>Perform full pipe<br/>adjustment</li> <li>Perform empty pipe<br/>adjustment</li> <li>Turn off empty pipe<br/>detection</li> </ol> | S                                         | Warning <sup>1)</sup>                           |

1) Diagnostic behavior can be changed.

## Pending diagnostic events

The **Active diagnostics** submenu displays the current diagnostic event and the last diagnostic event to occur.

Diagnostics  $\rightarrow$  Active diagnostics

The **Diagnostic list** submenu shows other diagnostic events that are pending.

## **Diagnostic list**

1

The **Diagnostic list** submenu shows up to 5 currently pending diagnostic events with the related diagnostic information. If more than 5 diagnostic events are pending, the local display shows the diagnostic information with the highest priority.

Navigation path Diagnostics  $\rightarrow$  Diagnostic list

# **Event logbook**

### Reading out the event logbook

The event logbook is only available via FieldCare, DeviceCare or SmartBlue App (Bluetooth).

The **Event logbook** submenu shows a chronological overview of the event messages that have occurred.

Navigation path Diagnostics menu → Event logbook submenu

Chronological display with a maximum of 20 event messages.

The event history includes the following entries:

- Diagnostic event  $\rightarrow$  Overview of diagnostic information , 🖺 78
- Information event  $\rightarrow$  Overview of information events,  $\cong$  82

In addition to the operation time of the event occurrence, each event is also assigned a symbol that indicates whether the event has occurred or has ended:

- Diagnostic event
  - $\tilde{\mathfrak{O}}$ : Occurrence of the event
  - 🕞: End of the event
- Information event
  - $\oplus$ : Occurrence of the event

Filter event messages:

## Filtering the event logbook

The **Event logbook** submenu displays the category of event messages that were configured with the **Filter options** parameter.

#### Navigation path

Diagnostics  $\rightarrow$  Event logbook  $\rightarrow$  Filter options

#### **Filter categories**

- All
- Failure (F)
- Function check (C)
- Out of specification (S)
- Maintenance required (M)
- Information (I)

### **Overview of information events**

The information event is only displayed in the event loqbook.

| Info number | Info name                               |
|-------------|-----------------------------------------|
| I1000       | (Device ok)                             |
| I1079       | Sensor changed                          |
| I1089       | Power on                                |
| I1090       | Configuration reset                     |
| I1091       | Configuration changed                   |
| I11036      | Date/time set successfully              |
| I11167      | Date/time resynchronized                |
| I1137       | Display module replaced                 |
| I1151       | History reset                           |
| I1155       | Sensor electronics temperature reset    |
| I1157       | Memory error event list                 |
| I1256       | Display: access status changed          |
| I1335       | Firmware changed                        |
| I1351       | Empty pipe detection adjustment failure |
| I1353       | Empty pipe detection adjustment ok      |
| I1397       | Fieldbus: access status changed         |
| I1398       | CDI: access status changed              |
| I1443       | Build-up thickness not determined       |
| I1444       | Device verification passed              |

| Info number | Info name                                |
|-------------|------------------------------------------|
| I1445       | Device verification failed               |
| I1459       | I/O module verification failed           |
| I1461       | Sensor verification failed               |
| I1462       | Sensor electronic module verific. failed |
| I1512       | Download started                         |
| I1513       | Download finished                        |
| I1514       | Upload started                           |
| I1515       | Upload finished                          |
| I1622       | Calibration changed                      |
| I1624       | All totalizers reset                     |
| I1625       | Write protection activated               |
| I1626       | Write protection deactivated             |
| I1629       | CDI: login successful                    |
| I1632       | Display: login failed                    |
| I1633       | CDI: login failed                        |
| I1634       | Reset to factory settings                |
| I1635       | Reset to delivery settings               |
| I1649       | Hardware write protection activated      |
| I1650       | Hardware write protection deactivated    |
| I1712       | New flash file received                  |
| I1725       | Sensor electronic module (ISEM) changed  |

# Resetting the device

The entire configuration, or a part of the configuration, can be reset to a defined state here.

#### Navigation path

 $\mathsf{System} \to \mathsf{Device} \ \mathsf{management} \to \mathsf{Device} \ \mathsf{reset}$ 

| Options              | Description                                                                                                    |
|----------------------|----------------------------------------------------------------------------------------------------|
| To delivery settings | Every parameter for which a customer-specific default setting was ordered is reset to the customer-specific value. All other parameters are reset to the factory setting.                                                                             |
| Restart device       | The restart resets every parameter with data stored in volatile memory (RAM) to the factory setting (e.g. measured value data). The device configuration remains unchanged.                                                                           |
| Restore S-DAT backup | Restore the data that is saved on the S-DAT. The data record is restored from the electronics memory to the S-DAT.<br>Visibility depends on order options or device settings<br>The local display only displays this option in an alarm condition.    |
| Create T-DAT backup  | Create T-DAT backup.                                                                                                    |
| Restore T-DAT backup | Restores the data saved on the T-DAT. This function can be used to resolve the memory issue "283 Memory content inconsistent" or to restore the T-DAT data when a new T-DAT has been installed.Visibility depends on order options or device settings |

# 11 Maintenance

| Maintenance work | 86 |
|------------------|----|
| Services         | 86 |

## **Maintenance work**

The device is maintenance-free. Modifications or repairs may only be carried out following consultation with an Endress+Hauser service organization. It is recommended to examine the device regularly for corrosion, mechanical wear and damage.

## Cleaning of surfaces not in contact with medium

- **1.** Recommendation: Use a dry or slightly damp lint-free cloth.
- 2. Do not use any sharp objects or aggressive cleaning agents that could damage surfaces (e.g. displays, housing) and seals.
- 3. Do not use high-pressure steam.
- 4. Observe the degree of protection of the device.

#### NOTICE

#### Surface damage caused by cleaning agents

Using the wrong cleaning agents can cause damage to surfaces.

► Do not use cleaning agents containing concentrated mineral acids, alkaline solutions or organic solvents e. g. benzyl alcohol, methylene chloride, xylene, concentrated glycerol cleaner or acetone.

## Cleaning of surfaces in contact with the medium

Note the following for cleaning and sterilization in place (CIP/SIP):

- Use only cleaning agents to which the materials in contact with the medium are sufficiently resistant.
- Observe the permitted maximum medium temperature.

## **Services**

Endress+Hauser offers a wide range of services for device maintenance, e.g. recalibration, maintenance service or device tests.

Endress+Hauser sales organizations can provide information about the services available.

# **12 Disposal**

| Removing the device     | 88 |
|-------------------------|----|
| Disposing of the device | 88 |

## **Removing the device**

- 1. Disconnect the device from the supply voltage.
- 2. Remove all connecting cables.

## **WARNING**

### Process conditions can put staff at risk!

- Wear suitable protective equipment.
- Allow the device and pipe to cool.
- Empty the device and pipe so that they are unpressurized.
- ► Rinse the device and pipe if necessary.

3. Remove the device correctly.

# Disposing of the device

## **WARNING**

#### Dangerous media can endanger staff and the environment!

Ensure that the device and all cavities are free of medium residues that are hazardous to health or the environment, e.g. substances that have permeated into crevices or diffused through plastic.

|--|

A0042336

If required by the Directive 2012/19/EU of the European Parliament and the Council of 4 July 2012 on waste electrical and electronic equipment (WEEE), the device is marked with the depicted symbol in order to minimize the disposal of WEEE as unsorted municipal waste.

- Do not dispose of devices bearing this marking as unsorted municipal waste. Instead, return them to Endress+Hauser for disposal under the applicable conditions.
- Observe applicable federal/national regulations.
- Ensure proper separation and reuse of the device components.
- Overview of installed materials:  $\rightarrow$  *Materials*,  $\cong$  107

# 13 Technical data

| Input                       | 90  |
|-----------------------------|-----|
| Output                      | 91  |
| Energy supply               | 94  |
| Cable specification         | 96  |
| Performance characteristics | 98  |
| Environment                 | 100 |
| Process                     | 102 |
| Mechanical construction     | 104 |
| Local display               | 109 |
| Certificates and approvals  | 110 |
| Application packages        | 111 |
|                             |     |

# Input

## **Measured variable**

| Direct measured variables     | Volume flow (proportional to induced voltage) |
|-------------------------------|-----------------------------------------------|
| Calculated measured variables | Mass flow                                     |

## **Operable flow range**

Over 1000 : 1

## Measuring range

Typically v = 0.01 to 10 m/s (0.03 to 33 ft/s) with specified measuring accuracy

Electrical conductivity:

- $\geq$  5 µS/cm for liquids in general
- $\geq$  20 µS/cm for demineralized water

Flow characteristic values in SI units

| Nominal | diameter | Recommended<br>flow                            | Factory settings                                    |                              |                                    |
|---------|----------|------------------------------------------------|-----------------------------------------------------|------------------------------|------------------------------------|
|         |          | min./max. full scale value<br>(v ~ 0.3/10 m/s) | Full scale value current<br>output<br>(v ~ 2.5 m/s) | Pulse value<br>(~ 2 pulse/s) | Low flow cut off<br>(v ~ 0.04 m/s) |
| [mm]    | [in]     | [dm³/min]                                      | [dm³/min]                                           | [dm <sup>3</sup> ]           | [dm <sup>3</sup> /min]             |
| 25      | 1        | 9 to 300                                       | 75                                                  | 0.5                          | 1                                  |
| 40      | 1 1/2    | 25 to 700                                      | 200                                                 | 1.5                          | 3                                  |
| 50      | 2        | 35 to 1100                                     | 300                                                 | 2.5                          | 5                                  |
| 65      | -        | 60 to 2 000                                    | 500                                                 | 5                            | 8                                  |
| 80      | 3        | 90 to 3 000                                    | 750                                                 | 5                            | 12                                 |
| 100     | 4        | 145 to 4700                                    | 1200                                                | 10                           | 20                                 |

### Flow characteristic values in US units

| Nominal | diameter | Recommended<br>flow                            | Factory settings                                    |                              |                                    |
|---------|----------|------------------------------------------------|-----------------------------------------------------|------------------------------|------------------------------------|
|         |          | min./max. full scale value<br>(v ~ 0.3/10 m/s) | Full scale value current<br>output<br>(v ~ 2.5 m/s) | Pulse value<br>(~ 2 pulse/s) | Low flow cut off<br>(v ~ 0.04 m/s) |
| [in]    | [m1m]    | [gal/min]                                      | [gal/min]                                           | [gal]                        | [gal/min]                          |
| 1       | 25       | 2.5 to 80                                      | 18                                                  | 0.2                          | 0.25                               |
| 1 1/2   | 40       | 7 to 190                                       | 50                                                  | 0.5                          | 0.75                               |
| 2       | 50       | 10 to 300                                      | 75                                                  | 0.5                          | 1.25                               |
| -       | 65       | 16 to 500                                      | 130                                                 | 1                            | 2                                  |
| 3       | 80       | 24 to 800                                      | 200                                                 | 2                            | 2.5                                |
| 4       | 100      | 40 to 1250                                     | 300                                                 | 2                            | 4                                  |

# Output

## **Output signal**

## **Output versions**

| Order code 020: output; input | Output version                                                                         |
|-------------------------------|----------------------------------------------------------------------------------------|
| Option B                      | <ul><li>Current output 4 to 20 mA HART</li><li>Pulse/frequency/switch output</li></ul> |

## Current output 4 to 20 mA HART

| Signal mode                   | Choose via terminal assignment:<br>• Active<br>• Passive                                                                                                    |
|-------------------------------|----------------------------------------------------------------------------------------------------|
| Current range                 | Can be set to:<br>• 4 to 20 mA NAMUR<br>• 4 to 20 mA US<br>• 4 to 20 mA<br>• Fixed current                                                                                         |
| Max. output current           | 21.5 mA                                                                                                    |
| Open-circuit voltage          | DC < 28.8 V (active)                                                                                                    |
| Max. input voltage            | DC 30 V (passive)                                                                                                    |
| Max. load                     | 400 Ω                                                                                                    |
| Resolution                    | 1 μΑ                                                                                                    |
| Damping                       | Configurable: 0 to 999.9 s                                                                                                    |
| Assignable measured variables | <ul> <li>Off</li> <li>Volume flow</li> <li>Mass flow</li> <li>Noise*</li> <li>Coil current shot time*</li> <li>* Visibility depends on order options or device settings</li> </ul> |

## Pulse/frequency/switch output<sup>1)</sup>

| Function     | Can be set to:<br>• Pulse output<br>• Frequency output<br>• Switch output      |
|--------------|--------------------------------------------------------------------------------|
| Version      | Open collector:<br>Passive                                                     |
| Input values | <ul> <li>DC 10.4 to 30 V</li> <li>Max. 140 mA</li> </ul>                       |
| Voltage drop | <ul> <li>≤ DC 2 V @ 100 mA</li> <li>≤ DC 2.5 V @ max. input current</li> </ul> |

<sup>1)</sup> Only available with 4 to 20 mA HART IO1

| Pulse output                  |                                                 |  |
|-------------------------------|-------------------------------------------------|--|
| Pulse width                   | Configurable: 0.05 to 2 000 ms                  |  |
| Max. pulse rate               | 10000 Impulse/s                                 |  |
| Pulse value                   | Configurable                                    |  |
| Assignable measured variables | <ul><li>Volume flow</li><li>Mass flow</li></ul> |  |

| Frequency output              |                                                                                                    |  |  |
|-------------------------------|----------------------------------------------------------------------------------------------------|--|--|
| Output frequency              | Configurable: end value frequency 2 to 10000 Hz (f $_{max}$ = 12500 Hz)                                                                                                    |  |  |
| Damping                       | Configurable: 0 to 999.9 s                                                                                                    |  |  |
| Pulse/pause ratio             | 1:1                                                                                                    |  |  |
| Assignable measured variables | <ul> <li>Off</li> <li>Volume flow</li> <li>Mass flow</li> <li>Noise*</li> <li>Coil current shot time*</li> <li>Reference electrode potential against PE*</li> <li>* Visibility depends on order options or device settings</li> </ul> |  |  |

| Switch output              |                                                                                                    |  |  |
|----------------------------|----------------------------------------------------------------------------------------------------|--|--|
| Switching behavior         | Binary, conductive or non-conductive                                                                                                    |  |  |
| Switching delay            | Configurable: 0 to 100 s                                                                                                    |  |  |
| Number of switching cycles | Unlimited                                                                                                    |  |  |
| Assignable functions       | <ul> <li>Disable</li> <li>On</li> <li>Diagnostic behavior: <ul> <li>Alarm</li> <li>Warning</li> <li>Warning and alarm</li> </ul> </li> <li>Limit value: <ul> <li>Off</li> <li>Volume flow</li> <li>Mass flow</li> <li>Flow velocity</li> <li>Flow velocity</li> <li>Totalizer 13</li> </ul> </li> <li>Flow direction monitoring</li> <li>Status <ul> <li>Empty pipe detection option (only possible with extended transmitter)</li> <li>Low flow cut off</li> </ul> </li> </ul> |  |  |

\* Visibility depends on order options or device settings

## Signal on alarm

Output behavior in the event of a device alarm (failure mode)

#### HART

| Device diagnostics | Device condition can be read out via HART Command 48 |  |
|--------------------|------------------------------------------------------|--|
|                    | Current output 4 to 20 mA                            |  |
| 4 to 20 mA         | Selectable:<br>Min. value: 3.59 mA                   |  |

|  | Min. value: 3.59 mA                             |
|--|-------------------------------------------------|
|  | Max. value: 21.5 mA                             |
|  | Freely definable value between: 3.59 to 21.5 mA |
|  | <ul> <li>Actual value</li> </ul>                |
|  | <ul> <li>Last valid value</li> </ul>            |
|  |                                                 |

#### Pulse/frequency/switch output

| Pulse output     | Selectable:<br>• Actual value<br>• No pulses                               |
|------------------|----------------------------------------------------------------------------|
| Frequency output | Selectable:<br>• Actual value<br>• 0 Hz<br>• Defined value: 0 to 12 500 Hz |
| Switch output    | Selectable:<br>• Current status<br>• Open<br>• Closed                      |

## Low flow cut off

The switch points for low flow cut off are user-selectable.

## **Galvanic isolation**

The outputs are galvanically isolated from one another and from earth.

## **Protocol-specific data**

| Bus structure                         | The HART signal overlays the 4 to 20 mA current output. |
|---------------------------------------|---------------------------------------------------------|
| Manufacturer ID                       | 0x11                                                    |
| Device type ID                        | 0x71                                                    |
| HART protocol revision                | 7                                                       |
| Device description files<br>(DTM, DD) | Information and files under: www.endress.com            |
| HART load                             | At least 250 Ω                                          |
| System integration                    | Measured variables via HART protocol                    |

# **Energy supply**

## **Terminal assignment**

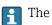

The terminal assignment is documented on an adhesive label.

The following terminal assignment is available:

Current output 4 to 20 mA HART (active) and pulse/frequency/switch output

| Supply | voltage |                                               | Outr   | put 1  |        | Output 2                |                         |
|--------|---------|-----------------------------------------------|--------|--------|--------|-------------------------|-------------------------|
| 1 (+)  | 2 (-)   | 26 (+)                                        | 27 (-) | 24 (+) | 25 (-) | 22 (+)                  | 23 (-)                  |
| L/+    | N/-     | Current output<br>4 to 20 mA HART<br>(active) |        | _      | -      | Pulse/frequ<br>output ( | ency/switch<br>passive) |

*Current output 4 to 20 mA HART (passive) and pulse/frequency/switch output* 

| Supply | voltage |        | Outr   | out 1     |                            | Output 2                |        |
|--------|---------|--------|--------|-----------|----------------------------|-------------------------|--------|
| 1 (+)  | 2 (–)   | 26 (+) | 27 (–) | 24 (+)    | 25 (–)                     | 22 (+)                  | 23 (-) |
| Ľ/+    | N/-     | -      |        | 4 to 20 n | output<br>nA HART<br>sive) | Pulse/frequ<br>output ( | 5      |

## Supply voltage

| Order code for "Power supply"       | Terminal voltage            |              | Frequency range |
|-------------------------------------|-----------------------------|--------------|-----------------|
| Option ${f A}$ IO-Link port class A | DC 18 to 30 V <sup>1)</sup> |              | -               |
| Option <b>D</b>                     | DC 24 V                     | -20 to +30 % | -               |
| Option <b>E</b>                     | AC 100 to 240 V             | -15 to +10 % | 50/60 Hz,±5 Hz  |
| Option I                            | DC 24 V                     | -20 to +30 % | -               |
|                                     | AC 100 to 240 V             | -15 to +10 % | 50/60 Hz, ±5 Hz |
| Option ${f M}$ non-hazardous area   | DC 24 V                     | -20 to +30 % | -               |
|                                     | AC 100 to 240 V             | -15 to +10 % | 50/60 Hz, ±5 Hz |

1) These values are absolute minimum and maximum values. No tolerance applies. The DC power unit must be tested to ensure it meets technical safety requirements (e.g. PELV, SELV) with limited power sources (e.g. Class 2).

## **Power consumption**

Transmitter:

HART, Modbus RS485: Max. 10 W (active power)

• Switch-on current: HART, Modbus RS485: Max. 36 A (< 5 ms) as per NAMUR Recommendation NE 21

## **Current consumption**

- Max. 400 mA (24 V)
- Max. 200 mA (110 V, 50/60 Hz; 230 V, 50/60 Hz)

## Power supply failure

- Totalizers stop at the last value measured.
- Device configuration remains unchanged.
- Error messages (incl. total operated hours) are stored.

## Terminals

Spring terminals

- Suitable for strands and strands with ferrules.
- Conductor cross-section 0.2 to 2.5 mm<sup>2</sup> (24 to 12 AWG).

## **Cable entries**

- Cable gland: M20 × 1.5 for cable Ø6 to 12 mm (0.24 to 0.47 in)
- Thread for cable entry:
  - NPT <sup>1</sup>/<sub>2</sub>"
  - G ½", G ½" Ex d
  - M20

## **Overvoltage** protection

| Mains voltage fluctuations        | $\rightarrow$ Supply voltage, 🗎 94                           |
|-----------------------------------|--------------------------------------------------------------|
| Overvoltage category              | Overvoltage category II                                      |
| Short-term, temporary overvoltage | Between cable and neutral conductor up to 1200 V for max. 5s |
| Long-term, temporary overvoltage  | Up to 500 V between cable and ground                         |

# **Cable specification**

## **Requirements for connecting cable**

#### **Electrical safety**

As per applicable national regulations.

#### Permitted temperature range

- Observe the installation guidelines that apply in the country of installation.
- The cables must be suitable for the minimum temperatures and maximum temperatures to be expected.

#### Power supply cable (incl. conductor for the inner ground terminal)

- A standard installation cable is sufficient.
- Provide grounding according to applicable national codes and regulations.

#### Signal cable

- Current output 4 to 20 mA HART: A shielded cable is recommended, observe the grounding concept of the facility.
- Pulse/frequency/switch output: Standard installation cable

## Ground cable requirements

Copper wire: at least 6 mm<sup>2</sup> (0.0093 in<sup>2</sup>)

### **Connecting cable requirements**

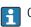

Connecting cable only necessary for remote version.

| Electrode cable                                                                                                    | Coil current cable                                                                                                    |
|----------------------------------------------------------------------------------------------------|----------------------------------------------------------------------------------------------------|
| 1<br>2<br>a b c d e f<br>A0054679                                                                                                    | 1<br>2<br>a b c d e                                                                                                    |
| <ol> <li>GND (green): Ground-wire         <ol> <li>GND (green): Ground-wire</li> <li>S8 mm<sup>2</sup> (AWG 21)</li> </ol> </li> <li>E1 (brown): "Electrode E1" - core         <ol> <li>GND (green): Core</li> <li>B mm<sup>2</sup> (AWG 21)</li> </ol> </li> <li>E (yellow): grounding 0.38 mm<sup>2</sup> (AWG 21)</li> <li>E (yellow): "Electrode E2"- core             <ol> <li>GNB mm<sup>2</sup> (AWG 21)</li> <li>Outer jacket</li> <li>Cable shield</li> <li>Core jacket</li> <li>Core shield</li> <li>Core insulation</li> <li>Core</li> </ol> </li> </ol> | <ol> <li>ER+ (black): coil current core 0.75 mm<sup>2</sup><br/>(AWG 18)</li> <li>ER- (black): coil current core 0.75 mm<sup>2</sup><br/>(AWG 18)</li> <li>NC (yellow-green): not connected 0.75 mm<sup>2</sup><br/>(AWG 18)</li> <li>Outer jacket</li> <li>Cable shield</li> <li>Core insulation</li> <li>Core</li> <li>Core reinforcement</li> </ol> |

# Armored connecting cable

Armored connecting cables with additional, metal reinforcing braid can be ordered from Endress+Hauser. Armored connecting cables are used:

- When laying the cable directly in the ground
- Where there is a risk of damage from rodents
- If using the device below IP68 degree of protection

#### Electrode cable

| Design                              | $3 \times 0.38 \text{ mm}^2$ (21 AWG) with common, braided copper shield ( $\emptyset \sim 9.5 \text{ mm}$ (0.37 in)) and individual shielded cores |
|-------------------------------------|----------------------------------------------------------------------------------------------------|
| Conductor resistance                | $\leq$ 50 $\Omega$ /km (0.015 $\Omega$ /ft)                                                                                                    |
| Capacitance: core/shield            | ≤ 420 pF/m (128 pF/ft)                                                                                                    |
| Cable length                        | Depends on the medium conductivity: maximum 200 m (656 ft)                                                                                          |
| Cable lengths (available for order) | 5 m (15 ft), 10 m (30 ft), 20 m (60 ft)or variable length: maximum 200 m (656 ft)<br>Armored cables: variable length up to maximum 200 m (656 ft)   |
| Operating temperature               | -20 to +80 °C (-4 to +176 °F)                                                                                                    |

#### **Coil current cable**

| Design                              | $3 \times 0.75 \text{ mm}^2$ (18 AWG) with common, braided copper shield (Ø ~ 9.5 mm (0.37 in)) and individual shielded cores                        |  |
|-------------------------------------|----------------------------------------------------------------------------------------------------|--|
| Conductor resistance                | $\leq$ 37 $\Omega$ /km (0.011 $\Omega$ /ft)                                                                                                    |  |
| Capacitance: core/shield            | ≤ 120 pF/m (37 pF/ft)                                                                                                    |  |
| Cable length                        | Depends on the medium conductivity, max. 200 m (656 ft)                                                                                              |  |
| Cable lengths (available for order) | 5 m (15 ft), 10 m (30 ft), 20 m (60 ft) or variable length up to max.<br>200 m (656 ft)<br>Armored cables: variable length up to max. 200 m (656 ft) |  |

| Operating temperature             | -20 to +80 °C (-4 to +176 °F)                     |
|-----------------------------------|---------------------------------------------------|
| Test voltage for cable insulation | $\leq$ AC 1433 V rms 50/60 Hz or $\geq$ DC 2026 V |

# **Performance characteristics**

## **Reference operating conditions**

- Error limits based on ISO 20456:2017
- Water, typically: +15 to +45 °C (+59 to +113 °F); 0.5 to 7 bar (73 to 101 psi)
- Data as indicated in the calibration protocol
- Accuracy based on accredited calibration rigs according to ISO 17025

To obtain measured errors, use the Applicator sizing tool  $\rightarrow$  Service-specific accessory , 🗎 137

#### Maximum measurement error

o. r. = of reading

#### Error limits under reference operating conditions

#### Volume flow

±0.5 % o. r.±1 mm/s (±0.04 in/s)

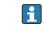

Fluctuations in the supply voltage do not have any effect within the specified range.

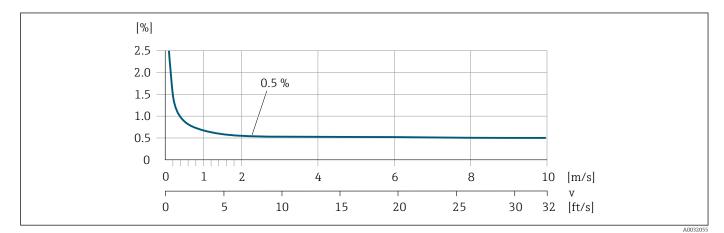

#### Accuracy of outputs

| Current output         | ±5 μΑ                                                                  |
|------------------------|------------------------------------------------------------------------|
| Pulse/frequency output | Max. $\pm 100$ ppm o. r. (across the entire ambient temperature range) |

### Repeatability

| Volume flow | Max. ±0.1 % o. r. ± 0.5 mm/s (0.02 in/s) |
|-------------|------------------------------------------|
|-------------|------------------------------------------|

# Influence of ambient temperature

| Current output         | Temperature coefficient max. 1 µA/°C               |
|------------------------|----------------------------------------------------|
| Pulse/frequency output | No additional effect. Is included in the accuracy. |

## **Environment**

## Ambient temperature range

| Transmitter   | -40 to +60 °C (-40 to +140 °F)                                                                                                    |
|---------------|----------------------------------------------------------------------------------------------------|
| Local display | -20 to $+60$ °C ( $-4$ to $+140$ °F)<br>The readability of the display may be impaired at temperatures outside the temperature range. |
| Sensor        | -20 to +60 °C (-4 to +140 °F)                                                                                                    |
| Liner         | Do not exceed or fall below the permitted temperature range of the liner $\rightarrow$ <i>Medium temperature range</i> , 🗎 102        |

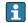

 $\square Dependency of ambient temperature on medium temperature \rightarrow Medium$ temperature range, 🗎 102

### Storage temperature

The storage temperature corresponds to the ambient temperature range of the transmitter and sensor.

## **Relative humidity**

The device is suitable for use in outdoor and indoor areas with a relative humidity of 5 to 95%.

## **Operating height**

According to EN 61010-1

- Without overvoltage protection:  $\leq 2\,000$  m
- With overvoltage protection: > 2 000 m (e.g. Endress+Hauser HAW series)

### **Degree of protection**

| Transmitter | <ul> <li>IP66/67, Type 4X enclosure, suitable for pollution degree 4</li> <li>Open housing: IP20, Type 1 enclosure, suitable for pollution degree 2</li> </ul> |
|-------------|----------------------------------------------------------------------------------------------------|
| Sensor      | IP66/67, Type 4X enclosure, suitable for pollution degree 4                                                                                                    |

## Vibration-resistance and shock-resistance

#### **Compact version**

| <b>Vibration, sinusoidal</b><br>Following IEC 60068-2-6         | 2 to 8.4 Hz     | 3.5 mm peak                           |
|-----------------------------------------------------------------|-----------------|---------------------------------------|
|                                                                 | 8.4 to 2 000 Hz | 1 g peak                              |
| <b>Vibration, broad-band random</b><br>Following IEC 60068-2-64 | 10 to 200 Hz    | 0.003 g <sup>2</sup> /Hz              |
|                                                                 | 200 to 2000 Hz  | 0.001 g <sup>2</sup> /Hz (1.54 g rms) |
| Shocks, half-sine<br>Following IEC 60068-2-27                   | 6 ms 30 g       |                                       |

#### Shock

Due to rough handling similar to IEC 60068-2-31.

## Remote version (sensor)

| <b>Vibration, sinusoidal</b><br>Following IEC 60068-2-6        | 2 to 8.4 Hz     | 7.5 mm peak             |
|----------------------------------------------------------------|-----------------|-------------------------|
|                                                                | 8.4 to 2 000 Hz | 1 g peak                |
| <b>Vibration, broad-band random</b><br>Following IEC 60068-2-6 | 10 to 200 Hz    | 0.01 g <sup>2</sup> /Hz |
| -                                                              | 200 to 2 000 Hz | 0.003 g²/Hz (2.7 g rms) |
| <b>Shocks, half-sine</b><br>Following IEC 60068-2-6            | 6 ms 50 g       |                         |

#### Shock

Due to rough handling similar to IEC 60068-2-31.

## **Electromagnetic compatibility (EMC)**

As per IEC/EN 61326 and NAMUR Recommendation NE 21

For more information: Declaration of Conformity

## Process

#### Medium temperature range

0 to +60 °C (+32 to +140 °F)

#### Conductivity

The minimum conductivity is:

- 5 µS/cm for liquids in general
- 20 µS/cm for demineralized water

The following basic conditions must be observed for  $< 20 \,\mu$ S/cm:

- Order code 013 for "Functionality", option D "Extended transmitter" and higher output signal damping is recommended for values under 20 µS/cm.
- Observe the maximum permitted cable length L<sub>max</sub>. This length is determined by the conductivity of the medium.
- With order code 013 "Functionality", option A "Standard transmitter" and empty pipe detection (EPD) switched on, the minimum conductivity is  $20 \ \mu S/cm$ .
- With order code 013 "Functionality", option A "Standard transmitter" remote version, empty pipe detection may not be activated if L<sub>max</sub> > 20 m.

Note that in the case of the remote version, the minimum conductivity depends on the cable length.

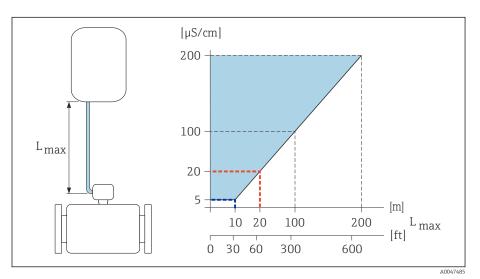

■ 10 Permitted length of connecting cable

*Colored area = permitted range* 

 $L_{max}$  = length of connecting cable in [m] ([ft])

 $[\mu S/cm] = medium \ conductivity$ 

Red line = order code 013 "Functionality", option A "Standard transmitter" Blue line = order code 013 "Functionality", option D "Extended transmitter"

# Flow limit

**H** 

Pipe diameter and flow rate determine the nominal diameter of the sensor.

The flow velocity is increased by reducing the sensor nominal diameter.

| 2 to 3 m/s (6.56 to 9.84 ft/s) | Optimum flow velocity                                            |
|--------------------------------|------------------------------------------------------------------|
| v < 2 m/s (6.56 ft/s)          | For abrasive media, e.g. potter's clay, lime<br>milk, ore slurry |
| v > 2 m/s (6.56 ft/s)          | For media producing buildup, e.g.<br>wastewater sludge           |

### **Pressure-temperature ratings**

Permitted process pressure

#### Fixed flange similar to EN 1092-1 Fixed flange similar to ASME B16.5 Fixed flange similar to JIS B2220

Stainless steel

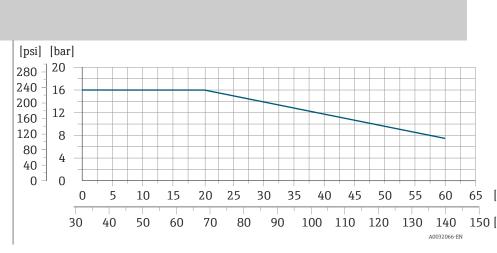

## **Pressure tightness**

Measuring tube: 0 mbar abs. (0 psi abs.) at a medium temperature of  $\leq$  +60 °C (+140 °F)

### **Pressure loss**

- No pressure loss: transmitter installed in a pipe with the same nominal diameter.
- Pressure loss information when adapters are used  $\rightarrow$  *Adapters*,  $\cong$  30

## Mechanical construction

## Weight

All values refer to devices with flanges with a standard pressure rating. Weight data are guideline values. The weight may be lower than indicated depending on the pressure rating and design.

#### Transmitter remote version

- Polycarbonate: 1.4 kg (3.1 lbs)
- Aluminum: 2.4 kg (5.3 lbs)

#### Sensor remote version

Aluminum sensor connection housing: see the information in the following table.

#### **Compact version**

#### Weight in SI units

| D    | N    | Weight |
|------|------|--------|
| [mm] | [in] | [kg]   |
| 25   | 1    | 3.20   |
| 40   | 11/2 | 3.80   |
| 50   | 2    | 4.60   |
| 65   | -    | 5.40   |
| 80   | 3    | 6.40   |
| 100  | 4    | 9.10   |

#### Weight in US units

| D    | N    | Weight |
|------|------|--------|
| [mm] | [in] | [lbs]  |
| 25   | 1    | 7      |
| 40   | 1½   | 8      |
| 50   | 2    | 10     |
| 65   | -    | 12     |
| 80   | 3    | 14     |
| 100  | 4    | 20     |

#### **Remote version**

#### Weight in SI units

| DN   |      | Weight |
|------|------|--------|
| [mm] | [in] | [kg]   |
| 25   | 1    | 2.5    |
| 40   | 1½   | 3.1    |
| 50   | 2    | 3.9    |
| 65   | -    | 4.7    |

| DN   |      | Weight |
|------|------|--------|
| [mm] | [in] | [kg]   |
| 80   | 3    | 5.7    |
| 100  | 4    | 8.4    |

## Weight in US units

| DN   |      | Weight |
|------|------|--------|
| [mm] | [in] | [kg]   |
| 25   | 1    | 6      |
| 40   | 1½   | 7      |
| 50   | 2    | 9      |
| 65   | -    | 10     |
| 80   | 3    | 13     |
| 100  | 4    | 19     |

## Measuring tube specification

## Wafer version

Pressure rating EN (DIN), PN16

| DN               | 1    | Mounting bolts |      | Centering sleeves |      | Measuring tube |            |          |
|------------------|------|----------------|------|-------------------|------|----------------|------------|----------|
|                  |      |                |      |                   | Leng | Jth            | Internal d | liameter |
| [mm]             | [in] |                | [mm] | [in]              | [mm] | [in]           | [mm]       | [in]     |
| 25               | 1    | 4 × M12 ×      | 145  | 5.71              | 54   | 2.13           | 24         | 0.94     |
| 40               | 1 ½  | 4 × M16 ×      | 170  | 6.69              | 68   | 2.68           | 38         | 1.50     |
| 50               | 2    | 4 × M16 ×      | 185  | 7.28              | 82   | 3.23           | 50         | 1.97     |
| 65 <sup>1)</sup> | -    | 4 × M16 ×      | 200  | 7.87              | 92   | 3.62           | 60         | 2.36     |
| 65 <sup>2)</sup> | -    | 8 × M16 ×      | 200  | 7.87              | _ 3) | -              | 60         | 2.36     |
| 80               | 3    | 8 × M16 ×      | 225  | 8.86              | 116  | 4.57           | 76         | 2.99     |
| 100              | 4    | 8 × M16 ×      | 260  | 10.24             | 147  | 5.79           | 97         | 3.82     |

1) EN (DIN) flange: 4-hole  $\rightarrow$  with centering sleeves

2) EN (DIN) flange: 8-hole  $\rightarrow$  without centering sleeves

3) A centering sleeve is not required. The device is centered directly via the sensor housing.

#### Pressure rating ASME, Class 150

| DN   | 1     | Mounting bolts                           |       |        | Centering sleeves |                   | Measuring tube |      |
|------|-------|------------------------------------------|-------|--------|-------------------|-------------------|----------------|------|
|      |       |                                          |       | Length |                   | Internal diameter |                |      |
| [mm] | [in]  |                                          | [mm]  | [in]   | [mm]              | [in]              | [mm]           | [in] |
| 25   | 1     | 4 × UNC ½" ×                             | 145   | 5.70   | _ 1)              | -                 | 24             | 0.94 |
| 40   | 1 1⁄2 | $4 \times \text{UNC} \frac{1}{2} \times$ | 165   | 6.50   | -                 | -                 | 38             | 1.50 |
| 50   | 2     | $4 \times \text{UNC 5/8"} \times$        | 190.5 | 7.50   | -                 | -                 | 50             | 1.97 |

| DN   | I    | Mounting bolts |      |        | Centering sleeves |                   | Measuring tube |      |
|------|------|----------------|------|--------|-------------------|-------------------|----------------|------|
|      |      |                |      | Length |                   | Internal diameter |                |      |
| [mm] | [in] |                | [mm] | [in]   | [mm]              | [in]              | [mm]           | [in] |
| 80   | 3    | 8 × UNC 5/8" × | 235  | 9.25   | -                 | -                 | 76             | 2.99 |
| 100  | 4    | 8 × UNC 5/8" × | 264  | 10.4   | 147               | 5.79              | 97             | 3.82 |

1) A centering sleeve is not required. The device is centered directly via the sensor housing.

#### Pressure rating JIS, 10K

| DN   | 1    | Mounting bolts |      |       | Centering sleeves |        | Measuring tube |                   |  |
|------|------|----------------|------|-------|-------------------|--------|----------------|-------------------|--|
|      |      |                |      |       | Leng              | Length |                | Internal diameter |  |
| [mm] | [in] |                | [mm] | [in]  | [mm]              | [in]   | [mm]           | [in]              |  |
| 25   | 1    | 4 × M16 ×      | 170  | 6.69  | 54                | 2.13   | 24             | 0.94              |  |
| 40   | 1 ½  | 4 × M16 ×      | 170  | 6.69  | 68                | 2.68   | 38             | 1.50              |  |
| 50   | 2    | 4 × M16 ×      | 185  | 7.28  | _ 1)              | -      | 50             | 1.97              |  |
| 65   | -    | 4 × M16 ×      | 200  | 7.87  | -                 | -      | 60             | 2.36              |  |
| 80   | 3    | 8 × M16 ×      | 225  | 8.86  | -                 | -      | 76             | 2.99              |  |
| 100  | 4    | 8 × M16 ×      | 260  | 10.24 | -                 | -      | 97             | 3.82              |  |

1) A centering sleeve is not required. The device is centered directly via the sensor housing.

#### **Threaded connection**

Pressure rating EN (DIN), PN16

| DN   |       | Threaded connection | Wrench size |      | Measuring tube           |      |         |
|------|-------|---------------------|-------------|------|--------------------------|------|---------|
|      |       |                     | Length      |      | Length Internal diameter |      | iameter |
| [mm] | [in]  |                     | [mm]        | [in] | [mm]                     | [in] |         |
| 25   | 1     | G 1"                | 28          | 1.1  | 24                       | 0.94 |         |
| 40   | 1 1/2 | G 1 ½"              | 50          | 1.97 | 38                       | 1.50 |         |
| 50   | 2     | G 2"                | 60          | 2.36 | 50                       | 1.97 |         |

#### Pressure rating ASME, Class 150

| DN   |       | Threaded connection | Wrench size |      | Measuring tube |         |
|------|-------|---------------------|-------------|------|----------------|---------|
|      |       |                     | Leng        | Jth  | Internal d     | iameter |
| [mm] | [in]  |                     | [mm]        | [in] | [mm]           | [in]    |
| 25   | 1     | NPT 1"              | 28          | 1.1  | 24             | 0.94    |
| 40   | 1 1/2 | NPT 1 ½"            | 50          | 1.97 | 38             | 1.50    |
| 50   | 2     | NPT 2"              | 60          | 2.36 | 50             | 1.97    |

| Transmitter housing                                                                   |                                                                                                    |
|---------------------------------------------------------------------------------------|----------------------------------------------------------------------------------------------------|
| Order code for "Housing"                                                              | <ul> <li>Option A: compact, coated aluminum</li> <li>Option N: remote, polycarbonate</li> <li>Option P: remote, coated aluminum</li> </ul>                                  |
| Window material                                                                       | <ul> <li>Order code for "Housing", option A: glass</li> <li>Order code for "Housing", option N: polycarbonate</li> <li>Order code for "Housing", option P: glass</li> </ul> |
| Neck adapter                                                                          | Order code for "Housing", option A: coated aluminum                                                                                                    |
| Sensor connection housing                                                             |                                                                                                    |
| Order code for "Sensor connection<br>housing"                                         | Option A: aluminum, AlSi10Mg, coated                                                                                                    |
| Cable glands and entries                                                              |                                                                                                    |
| Cable gland M20×1.5                                                                   | Plastic                                                                                                    |
| Adapter for cable entry with internal thread G $\frac{1}{2}$ " or NPT $\frac{1}{2}$ " | Nickel-plated brass                                                                                                    |
| Connecting cable for remote version                                                   |                                                                                                    |
|                                                                                       | Electrode and coil current cable:<br>PVC cable with copper shield                                                                                                    |
| Sensor housing                                                                        |                                                                                                    |
|                                                                                       | Aluminum, AlSi10Mg, coated                                                                                                    |
| Measuring pipe                                                                        |                                                                                                    |
|                                                                                       | Polyamide                                                                                                    |
| Liner                                                                                 |                                                                                                    |
|                                                                                       | Polyamide                                                                                                    |
| Electrodes                                                                            |                                                                                                    |
|                                                                                       | Stainless steel: 1.4435 (316L)                                                                                                    |
| Seals                                                                                 |                                                                                                    |
|                                                                                       | As per DIN EN 1514-1, Form IBC                                                                                                    |
| Process connections                                                                   |                                                                                                    |
| EN 1092-1 (DIN 2501)                                                                  | 1.4301/304                                                                                                    |
| ASME B16.5                                                                            | 1.4301/304                                                                                                    |
| JIS B2220                                                                             | 1.4301/304                                                                                                    |
| DIN ISO 228, G" external thread                                                       | 1.4301/304                                                                                                    |
| ASME B1.20, NPT" external thread                                                      | 1.4301/304                                                                                                    |

## **Materials**

| Accessories       |                                |
|-------------------|--------------------------------|
| Protective cover  | Stainless steel, 1.4404 (316L) |
| Pipe mounting set | Stainless steel 1.4301 (304)   |
| Wall mounting kit | Stainless steel 1.4301 (304)   |

## **Mounting bolts**

#### Tensile strength

- Galvanized steel mounting bolts: strength category 5.6 or 5.8
- Stainless steel mounting bolts: strength category A2–70

#### **Fitted electrodes**

Standard electrodes: Measuring electrodes

### **Process connections**

- EN 1092-1 (DIN 2501)
- ASME B16.5
- JIS B2220
- DIN ISO 228, G external thread
- ASME B1.20, NPT external thread

# Local display

## **Operation concept**

| Operation method    | Operation via local display with touch screen $^{1)}$                                                                                                    |
|---------------------|----------------------------------------------------------------------------------------------------|
| Reliable operation  | <ul> <li>Operation in local language</li> <li>Standardized operating concept on the device and in the SmartBlue app</li> <li>Write protection</li> <li>When electronics modules are replaced: configurations are transferred using the T-DAT Backup device memory. The device memory contains process data, device data and the event logbook. No reconfiguration is necessary.</li> </ul> |
| Diagnostic behavior | <ul> <li>Efficient diagnostic behavior increases measurement availability:</li> <li>Open troubleshooting measures via local display and SmartBlue app.</li> <li>Diverse simulation options</li> <li>Logbook of events that have occurred.</li> </ul>                                                                                                    |

1) Only for communication protocols HART and Modbus RS485

## **Operation options**

| Local display | Image: Substrain of the screen 1/2         Image: Substrain of the screen 1/2         Image: Substra |
|---------------|----------------------------------------------------------------------------------------------------|
| SmartBlue app | <ul> <li>The SmartBlue app allows the user to put devices into operation and operate them.</li> <li>Based on Bluetooth</li> <li>No separate driver required</li> <li>Available for mobile handheld terminals, tablets and smartphones</li> <li>Suitable for convenient and secure access to devices in hard-to-reach locations or in hazardous areas</li> <li>Can be used within a 20 m (65.6 ft) radius of the device</li> <li>Encrypted and secure data transmission</li> <li>No data loss during commissioning and maintenance</li> <li>Diagnostic information and process information in real time</li> </ul>                                                                                                    |

1) Only for HART and Modbus RS485 communication protocols

| Operating tools   | Operating unit                                                                                                    | Interface                                                                    | Additional information                                                                            |
|-------------------|----------------------------------------------------------------------------------------------------|------------------------------------------------------------------------------|---------------------------------------------------------------------------------------------------|
| DeviceCare SFE100 | <ul> <li>Notebook</li> <li>PC</li> <li>Tablet with Microsoft<br/>Windows system</li> </ul>                                 | <ul><li>CDI service<br/>interface</li><li>Fieldbus<br/>protocol</li></ul>    | Innovation brochure IN01047S                                                                      |
| FieldCare SFE500  | <ul> <li>Notebook</li> <li>PC</li> <li>Tablet with Microsoft<br/>Windows system</li> </ul>                                 | <ul> <li>CDI service<br/>interface</li> <li>Fieldbus<br/>protocol</li> </ul> | Operating Instructions BA00027S and BA00059S                                                      |
| SmartBlue app     | <ul> <li>Devices with iOS:<br/>iOS9.0 or higher</li> <li>Devices with Android:<br/>Android 4.4 KitKat or higher</li> </ul> | Bluetooth                                                                    | Endress+HauserSmartBlue App:<br>• Google Playstore (Android)<br>• iTunes Apple Shop (iOS devices) |
| Device Xpert      | Field Xpert SFX 100/350/370                                                                                                | HART fieldbus<br>protocol                                                    | Operating Instructions BA01202S                                                                   |

## **Operating tools**

# **Certificates and approvals**

### **Non-Ex approval**

- cCSAus
- EAC
- UKCA

#### **Pressure Equipment Directive**

- CRN
- PED Cat. II/III
- PESR Cat. II/III

### Drinking water approval

- ACS
- KTW/W270
- NSF 61
- WRAS BS 6920

### HART certification

The device is certified and registered by the FieldComm Group. The measuring system meets all the requirements of the following specifications:

- Certified according to HART 7
- The device can also be operated with certified devices of other manufacturers (interoperability).

### Radio approval

The device has radio approvals.

#### External standards and guidelines

- IEC/EN 60529
- Degrees of protection provided by enclosure (IP code) IEC/EN 60068-2-6
- Environmental influences: Test procedure Test Fc: vibrate (sinusoidal) IEC/EN 60068-2-31
- Environmental influences: Test procedure Test Ec: shocks due to rough handling, primarily for devices.
- IEC/EN 61010-1
   Safety requirements for electrical equipment for measurement, control and laboratory use - general requirements.
- CAN/CSA-C22.2 No. 61010-1-12 Safety Requirements for Electrical Equipment for Measurement, Control and Laboratory Use - Part 1 General Requirements.
- IEC/EN 61326
   Emission in accordance with Class A requirements. Electromagnetic compatibility (EMC requirements)
- ANSI/ISA-61010-1 (82.02.01)
   Safety Requirements for Electrical Equipment for Measurement, Control and Laboratory Use - Part 1 General Requirements.
- NAMUR NE 21 Electromagnetic compatibility (EMC) of industrial process and laboratory control equipment.
- NAMUR NE 32 Data retention in the event of a power failure in field devices and control instruments with microprocessors.
- NAMUR NE 43 Standardization of the signal level for the breakdown information of digital transmitters with analog output signal.
- NAMUR NE 53 Software of field devices and signal-processing devices with digital electronics.
- NAMUR NE 105 Specifications for integrating fieldbus devices in engineering tools for field devices.
- NAMUR NE 107 Self-monitoring and diagnosis of field devices.
- NAMUR NE 131 Requirements for field devices for standard applications.
  ETSI EN 300 328
- Guidelines for 2.4 GHz radio components
- EN 301489 Electromagnetic compatibility and radio spectrum matters (ERM).

# **Application packages**

#### Use

Many different application packages are available to enhance the functionality of the device. Such packages might be needed to address safety aspects or specific application requirements.

The application packages can be ordered with the device or subsequently from Endress+Hauser. Detailed information on the relevant order code is available from your local Endress+Hauser sales organization or on the product page of the Endress+Hauser website: www.endress.com.

### Heartbeat Verification + Monitoring

#### **Heartbeat Verification**

Availability depends on the product structure.

Meets the requirement for traceable verification according to DIN ISO 9001:2008 Clause 7.6 a) "Control of monitoring and measuring equipment":

- Functional testing in the installed state without interrupting the process.
- Traceable verification results on request, including report.
- Simple testing process with local operation or other operating interfaces
- Clear measuring point assessment (pass/fail) with high total test coverage within the framework of manufacturer specifications.
- Extension of calibration intervals according to operator's risk evaluation

#### Heartbeat Monitoring

Availability depends on the product structure.

Heartbeat Monitoring continuously provides data characteristic of the measuring principle to an external condition monitoring system, facilitating preventive maintenance or process analysis. These data enable the operator to:

- Draw conclusions using these data and other information about the impact the process influences, e.g. corrosion, abrasion, formation of buildup, have on the measuring performance over time.
- Schedule servicing in time.
- Monitor the process quality or product quality, e.g. gas pockets.

# 14 Dimensions in SI units

| <b>Compact version</b>                  | <b>114</b> |
|-----------------------------------------|------------|
| Wafer version                           | 114        |
| Threaded version                        | 115        |
| <b>Remote version</b>                   | <b>116</b> |
| Transmitter remote version              | 116        |
| Sensor remote version                   | 117        |
| <b>Flange connections</b>               | <b>119</b> |
| Flange similar to EN 1092-1: PN 16      | 119        |
| Flange similar to ASME B16.5: Class 150 | 120        |
| Flange JIS B2220: 10K                   | 121        |
| <b>Couplings</b>                        | <b>122</b> |
| External thread: ISO 228                | 122        |
| External thread: ASME B1.20.1           | 122        |
| Accessories                             | <b>123</b> |
| Protective cover                        | 123        |
|                                         |            |

# **Compact version**

## Wafer version

#### Order code for "Housing", option A "Compact, aluminum, coated"

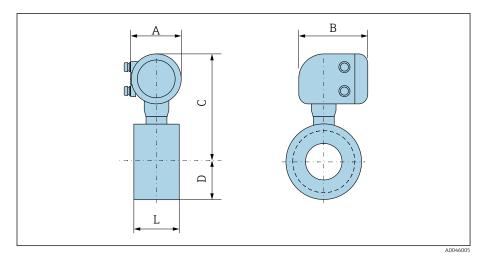

| D    | N     | A <sup>1)</sup> | В    | С    | D    | L    |
|------|-------|-----------------|------|------|------|------|
| [mm] | [in]  | [mm]            | [mm] | [mm] | [mm] | [mm] |
| 25   | 1     | 139             | 178  | 259  | 43   | 55   |
| 40   | 1 1⁄2 | 139             | 178  | 270  | 52   | 69   |
| 50   | 2     | 139             | 178  | 281  | 62   | 83   |
| 65   | -     | 139             | 178  | 291  | 70   | 93   |
| 80   | -     | 139             | 178  | 295  | 76   | 117  |
| -    | 3     | 139             | 178  | 295  | 76   | 117  |
| 100  | 4     | 139             | 178  | 309  | 89   | 148  |

## **Threaded version**

### Order code for "Housing", option A "Compact, aluminum, coated"

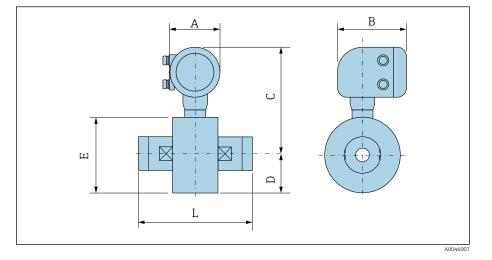

| D    | N     | A 1) | В    | С    | D    | E    | L    |
|------|-------|------|------|------|------|------|------|
| [mm] | [in]  | [mm] | [mm] | [mm] | [mm] | [mm] | [mm] |
| 25   | 1     | 139  | 178  | 259  | 43   | 86   | 110  |
| 40   | 1 1/2 | 139  | 178  | 270  | 52   | 104  | 140  |
| 50   | 2     | 139  | 178  | 281  | 62   | 124  | 200  |

# **Remote version**

## Transmitter remote version

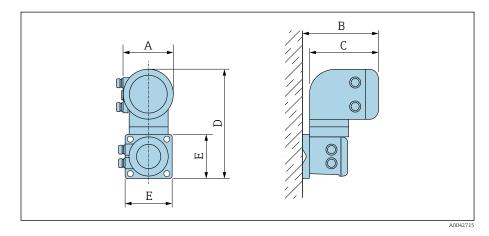

| Order code for "Housing"                 | A <sup>1)</sup> | В    | С    | D    | Е    |
|------------------------------------------|-----------------|------|------|------|------|
|                                          | [mm]            | [mm] | [mm] | [mm] | [mm] |
| Option N "Remote, polycarbonate"         | 132             | 187  | 172  | 307  | 130  |
| Option P and T "Remote, coated aluminum" | 139             | 185  | 178  | 309  | 130  |

### Sensor remote version

#### Wafer version

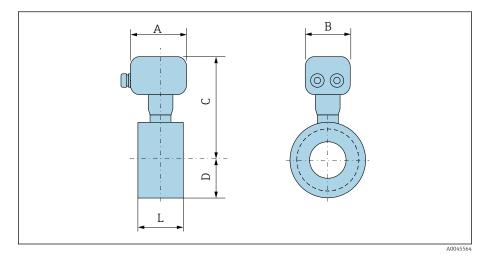

| D    | N     | A <sup>1)</sup> | В    | С    | D    | L    |
|------|-------|-----------------|------|------|------|------|
| [mm] | [in]  | [mm]            | [mm] | [mm] | [mm] | [mm] |
| 25   | 1     | 113             | 112  | 199  | 43   | 55   |
| 40   | 1 1/2 | 113             | 112  | 210  | 52   | 69   |
| 50   | 2     | 113             | 112  | 221  | 62   | 83   |
| 65   | -     | 113             | 112  | 231  | 70   | 93   |
| 80   | -     | 113             | 112  | 235  | 76   | 117  |
| -    | 3     | 113             | 112  | 235  | 76   | 117  |
| 100  | 4     | 113             | 112  | 249  | 89   | 148  |

#### **Threaded connection**

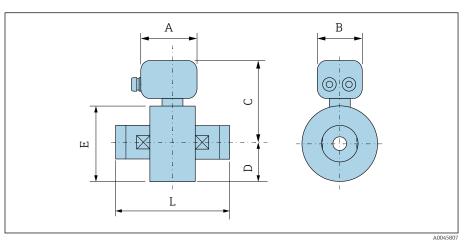

| D    | N     | A 1) | В    | С    | D    | E    | L    |
|------|-------|------|------|------|------|------|------|
| [mm] | [in]  | [mm] | [mm] | [mm] | [mm] | [mm] | [mm] |
| 25   | 1     | 113  | 112  | 199  | 43   | 86   | 110  |
| 40   | 1 1⁄2 | 113  | 112  | 210  | 52   | 104  | 140  |
| 50   | 2     | 113  | 112  | 221  | 62   | 124  | 200  |

1) Depending on the cable entry used: values up to +30 mm

# Flange connections

## Flange similar to EN 1092-1: PN 16

Order code for "Process connection", option D3Z

Dimension B: Internal diameter depends on the liner  $\rightarrow$  *Measuring tube specification*,  $\cong$  105

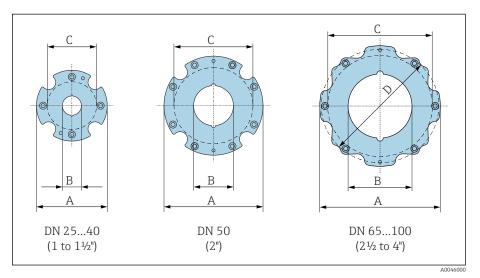

| DN<br>[mm] | A<br>[mm] | B<br>[mm] | C <sup>1)</sup><br>[mm] |
|------------|-----------|-----------|-------------------------|
| 25         | 86        | 24        | 68                      |
| 40         | 105       | 38        | 87                      |
| 50         | 124       | 50        | 106                     |
| 65         | 139       | 60        | 125                     |
| 80         | 151       | 76        | 135                     |
| 100        | 179       | 97        | 160                     |

### Flange similar to ASME B16.5: Class 150

Order code for "Process connection", option A1Z

Dimension B: internal diameter depends on the liner  $\rightarrow$  *Measuring tube specification*,  $\cong$  105

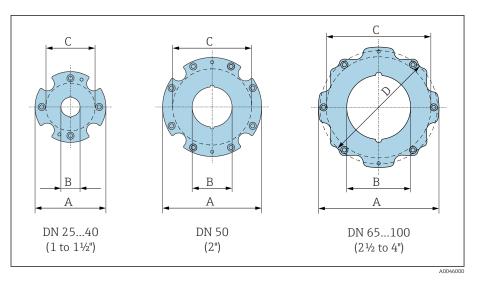

| DN<br>[in] | A<br>[mm] | B<br>[mm] | C <sup>1)</sup><br>[mm] | D<br>[mm] |
|------------|-----------|-----------|-------------------------|-----------|
| 1          | 86        | 24        | 68                      | _         |
| 1 ½        | 105       | 38        | 87                      | -         |
| 2          | 124       | 50        | 106                     | -         |
| 3          | 151       | 76        | 135                     | 138       |
| 4          | 179       | 97        | 160                     | -         |

## Flange JIS B2220: 10K

Order code for "Process connection", option N3Z

Mass B: internal diameter depends on the liner  $\rightarrow$  *Measuring tube specification*,  $\cong$  105

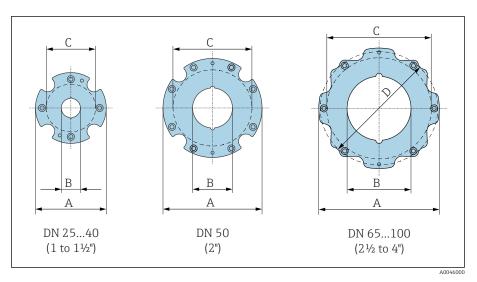

| DN<br>[mm] | A<br>[mm] | B<br>[mm] | C <sup>1)</sup><br>[mm] |
|------------|-----------|-----------|-------------------------|
| 25         | 86        | 24        | 68                      |
| 40         | 105       | 38        | 87                      |
| 50         | 124       | 50        | 106                     |
| 65         | 139       | 60        | 125                     |
| 80         | 151       | 76        | 135                     |
| 100        | 179       | 97        | 160                     |

(

С

# Couplings

## External thread: ISO 228

Order code for "Process connection", option I4S

Mass B: internal diameter depends on the liner  $\rightarrow$  *Measuring tube specification*, 🗎 105

|   | DN<br>[mm] | A<br>[in] | B<br>[mm] | C<br>[mm] |
|---|------------|-----------|-----------|-----------|
| C | 25         | G 1"      | 22        | 28        |
|   | 40         | G 1 ½"    | 34.4      | 50        |
|   | 50         | G 2"      | 43        | 60        |

A0046008

## External thread: ASME B1.20.1

Order code for "Process connection", option I5S

Mass B: internal diameter depends on the liner  $\rightarrow$  *Measuring tube specification,*  $\textcircled{}{}$  105

| DN<br>[in] | A<br>[in] | B<br>[mm] | C<br>[mm] |
|------------|-----------|-----------|-----------|
| 1          | NPT 1"    | 22        | 28        |
| 1 1⁄2      | NPT 1 ½"  | 34.4      | 50        |
| 2          | NPT 2"    | 43        | 60        |

A0046008

# Accessories

# **Protective cover**

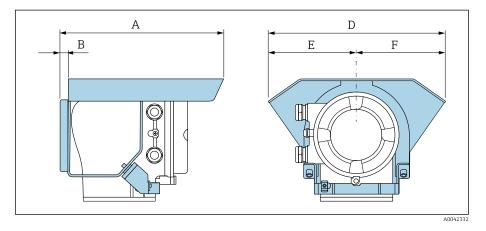

| A    | B    | D    | E    | F    |
|------|------|------|------|------|
| [mm] | [mm] | [mm] | [mm] | [mm] |
| 257  | 12   | 280  | 140  | 140  |

# **15 Dimensions in US units**

| Compact version                         | 126 |
|-----------------------------------------|-----|
| Wafer version                           | 126 |
| Threaded version                        | 127 |
| Remote version                          | 128 |
| Transmitter remote version              | 128 |
| Sensor remote version                   | 129 |
| Flange connections                      | 131 |
| Flange similar to ASME B16.5: Class 150 | 131 |
| Couplings                               | 132 |
| External thread: ASME B1.20.1           | 132 |
| Accessories                             | 133 |
| Protective cover                        | 133 |
|                                         |     |

# **Compact version**

## Wafer version

#### Order code for "Housing", option A "Compact, aluminum, coated"

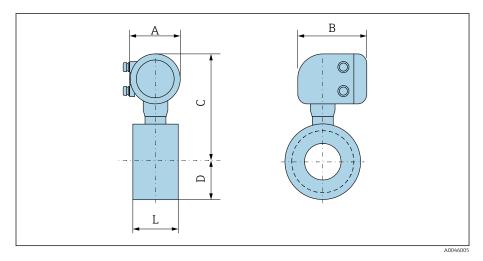

| DN    | A <sup>1)</sup> | В    | С     | D    | L    |
|-------|-----------------|------|-------|------|------|
| [in]  | [in]            | [in] | [in]  | [in] | [in] |
| 1     | 5.47            | 7.01 | 10.2  | 1.69 | 2.17 |
| 1 1⁄2 | 5.47            | 7.01 | 10.63 | 2.05 | 2.72 |
| 2     | 5.47            | 7.01 | 11.06 | 2.44 | 3.27 |
| 3     | 5.47            | 7.01 | 11.61 | 2.99 | 4.61 |
| 4     | 5.47            | 7.01 | 12.17 | 3.5  | 5.83 |

## **Threaded version**

### Order code for "Housing", option A "Compact, aluminum, coated"

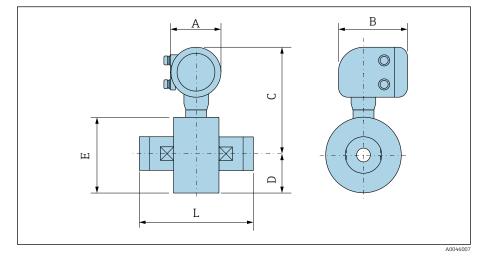

| DN    | A 1) | В    | С     | D    | E    | L    |
|-------|------|------|-------|------|------|------|
| [in]  | [in] | [in] | [in]  | [in] | [in] | [in] |
| 1     | 5.47 | 7.01 | 10.2  | 1.69 | 3.39 | 4.33 |
| 1 1⁄2 | 5.47 | 7.01 | 10.63 | 2.05 | 4.09 | 5.51 |
| 2     | 5.47 | 7.01 | 11.06 | 2.44 | 4.88 | 7.87 |

# **Remote version**

## Transmitter remote version

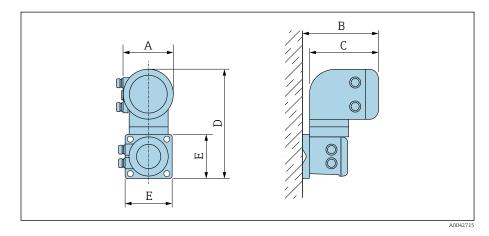

| Order code for "Housing"                 | A <sup>1)</sup> | В    | С    | D     | Е    |
|------------------------------------------|-----------------|------|------|-------|------|
|                                          | [in]            | [in] | [in] | [in]  | [in] |
| Option N "Remote, polycarbonate"         | 5.2             | 7.36 | 6.77 | 12.09 | 5.12 |
| Option P and T "Remote, coated aluminum" | 5.47            | 7.28 | 7.01 | 12.17 | 5.12 |

### Sensor remote version

#### Wafer version

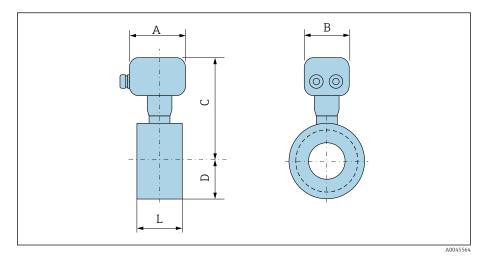

| DN    | A 1) | В    | С    | D    | L    |
|-------|------|------|------|------|------|
| [in]  | [in] | [in] | [in] | [in] | [in] |
| 1     | 4.45 | 4.41 | 7.83 | 1.69 | 2.17 |
| 1 1/2 | 4.45 | 4.41 | 8.27 | 2.05 | 2.72 |
| 2     | 4.45 | 4.41 | 8.7  | 2.44 | 3.27 |
| 3     | 4.45 | 4.41 | 9.25 | 2.99 | 4.61 |
| 4     | 4.45 | 4.41 | 9.8  | 3.5  | 5.83 |

#### **Threaded connection**

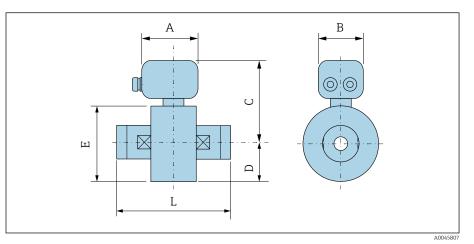

| DN    | A 1) | В    | С    | D    | Е    | L    |
|-------|------|------|------|------|------|------|
| [in]  | [in] | [in] | [in] | [in] | [in] | [in] |
| 1     | 4.45 | 4.41 | 7.83 | 1.69 | 3.39 | 4.33 |
| 1 1/2 | 4.45 | 4.41 | 8.27 | 2.05 | 4.09 | 5.51 |
| 2     | 4.45 | 4.41 | 8.7  | 2.44 | 4.88 | 7.87 |

# Flange connections

## Flange similar to ASME B16.5: Class 150

Order code for "Process connection", option A1Z

Dimension B: Internal diameter depends on liner  $\rightarrow$  *Measuring tube specification*,  $\cong$  105

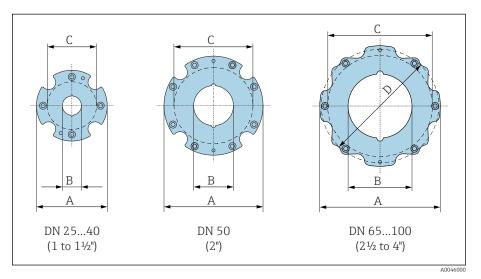

| DN<br>[in] | A<br>[in] | B<br>[in] | C <sup>1)</sup><br>[in] | D<br>[in] |
|------------|-----------|-----------|-------------------------|-----------|
| 1          | 3.39      | 0.94      | 2.68                    | -         |
| 1 1/2      | 4.13      | 1.5       | 3.43                    | -         |
| 2          | 4.88      | 1.97      | 4.17                    | -         |
| 3          | 5.94      | 2.99      | 5.31                    | 5.43      |
| 4          | 7.05      | 3.82      | 6.3                     | -         |

С

# Couplings

### External thread: ASME B1.20.1

Order code for "Process connection", option I5S

Mass B: internal diameter depends on the liner  $\rightarrow$  *Measuring tube specification*,  $\cong$  105

| DN<br>[in] | A<br>[in] | B<br>[mm] | C<br>[mm] |
|------------|-----------|-----------|-----------|
| 1          | NPT 1"    | 22        | 28        |
| 1 1/2      | NPT 1 ½"  | 34.4      | 50        |
| 2          | NPT 2"    | 43        | 60        |

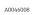

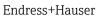

# Accessories

# **Protective cover**

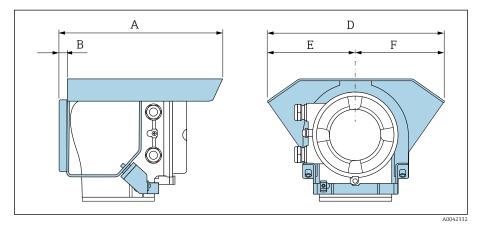

| A     | B    | D     | E    | F    |
|-------|------|-------|------|------|
| [in]  | [in] | [in]  | [in] | [in] |
| 10.12 | 0.47 | 11.02 | 5.51 | 5.51 |

# **16 Accessories**

| Device-specific accessories        | 136 |
|------------------------------------|-----|
| Communication-specific accessories | 137 |
| Service-specific accessory         | 137 |
| System components                  | 138 |
|                                    |     |

# Device-specific accessories

## Transmitter

| Accessories              | Description                                                                                                    | Order code |
|--------------------------|----------------------------------------------------------------------------------------------------|------------|
| Proline 10 transmitter   | Installation Instructions EA01350D                                                                                                    | 5XBBXX-**  |
| Weather protection cover | Protects the device from weather exposure:           Installation Instructions EA01351D                                                                                                    | 71502730   |
| Connecting cable         | Can be ordered with the device.<br>The following cable lengths are available: order code for "Cable, sensor<br>connection"<br>• 5 m (16 ft)<br>• 10 m (32 ft)<br>• 20 m (65 ft)<br>• User-configurable cable length, m (ft)<br>Max. cable length: 200 m (660 ft) | DK5013-**  |

## Sensor

| Accessories                    | Description                                                                                                    |
|--------------------------------|----------------------------------------------------------------------------------------------------|
| Mounting kit for wafer version | Consists of:<br>• Mounting bolts<br>• Nuts with washers<br>• Flange seals<br>• Centering sleeves (if required for the flange) |
| Seal set                       | Consists of:<br>2 flange seals                                                                                                |

# Communication-specific accessories

| Accessories                    | Description                                                                                                    |
|--------------------------------|----------------------------------------------------------------------------------------------------|
| Commubox FXA195 USB/HART modem | Intrinsically safe HART communication with FieldCare and FieldXpert<br>Technical Information TI00404F                                                                                                    |
| Commubox FXA291                | Connects the Endress+Hauser devices with the CDI interface (= Endress+Hauser Common Data<br>Interface) to the USB interface of a personal computer or laptop.<br>Technical Information TI405C/07                                                                                                    |
| HART Loop Converter HMX50      | Is used to evaluate and convert dynamic HART process variables to analog current signals or limit values.                                                                                                    |
| Fieldgate FXA42                | <ul> <li>Transmission of measured values from connected 4 to 20 mA analog and digital devices.</li> <li>Technical Information TI01297S</li> <li>Operating Instructions BA01778S</li> <li>Product page: www.endress.com/fxa42</li> </ul>                                                                                                    |
| Field Xpert SMT50              | The Field Xpert SMT50 table PC for device configuration enables mobile plant asset management.<br>It is suitable for commissioning and maintenance staff to manage field instruments with a digital<br>communication interface and to record progress.<br>This tablet PC is designed as an all-in-one solution with a preinstalled driver library and is an<br>easy-to-use, touch-sensitive tool which can be used to manage field instruments throughout their<br>entire life cycle.<br>• Technical Information TI01555S<br>• Operating Instructions BA02053S |
| Field Xpert SMT70              | <ul> <li>Product page: www.endress.com/smt50</li> <li>Tablet PC for the configuration of the device. Enables mobile Plant Asset Management to manage</li> </ul>                                                                                                    |
|                                | <ul> <li>the devices with a digital communication interface. Suitable for Zone 2.</li> <li>Technical Information TI01342S</li> <li>Operating Instructions BA01709S</li> <li>Product page: www.endress.com/smt70</li> </ul>                                                                                                    |
| Field Xpert SMT77              | <ul> <li>Tablet PC for the configuration of the device. Enables mobile Plant Asset Management to manage the devices with a digital communication interface. Suitable for Zone 1.</li> <li>Technical Information TI01418S</li> <li>Operating Instructions BA01923S</li> <li>Product page: www.endress.com/smt77</li> </ul>                                                                                                    |

# Service-specific accessory

| Accessories | Description | Order code                                           |
|-------------|-------------|------------------------------------------------------|
| Applicator  |             | https://<br>portal.endress.com/<br>webapp/applicator |
| Netilion    |             | www.netilion.endress.<br>com                         |

| Accessories | Description                                                                                                    | Order code                                                                                                    |
|-------------|----------------------------------------------------------------------------------------------------|----------------------------------------------------------------------------------------------------|
| FieldCare   | FDT-based plant asset management software from Endress+Hauser.<br>Management and configuration of Endress+Hauser devices.<br>Operating Instructions BA00027S and BA00059S | <ul> <li>Device driver:<br/>www.endress.com →<br/>Download Area</li> <li>CD-ROM (contact<br/>Endress+Hauser)</li> <li>DVD (contact<br/>Endress+Hauser)</li> </ul> |
| DeviceCare  | Software for connecting and configuring Endress+Hauser devices.                                                                                                    | <ul> <li>Device driver:<br/>www.endress.com →<br/>Download Area</li> <li>CD-ROM (contact<br/>Endress+Hauser)</li> <li>DVD (contact<br/>Endress+Hauser)</li> </ul> |

# System components

| Accessories | Description                                                                                                    |
|-------------|----------------------------------------------------------------------------------------------------|
| Memograph M | Graphic data manager:<br>• Record measured values<br>• Monitor limit values<br>• Analyze measuring points<br>• Technical Information TI00133R<br>• Operating Instructions BA00247R                                              |
| iTEMP       | <ul> <li>Temperature transmitter:</li> <li>Measure the absolute pressure and gauge pressure of gases, vapors and liquids</li> <li>Read the medium temperature</li> <li>Image: "Fields of Activity" document FA00006T</li> </ul> |

# 17 Appendix

| Screw tightening torques       | 140 |
|--------------------------------|-----|
| Examples of electric terminals | 142 |

Appendix

# Screw tightening torques

#### **General notes**

Note the following for the screw tightening torques:

- Only for lubricated threads.
- Only for pipes that are free from tensile stress.
- Only if using an EPDM soft-material flat seal (e.g. 70° Shore A).
- Tighten the screws uniformly and in diagonally opposite sequence.
- Overtightening the screws will deform the sealing surface or damage the seal.

## Mounting bolts and centering sleeves for EN 1092 -1, PN 16

| Nominal diameter | Mounting bolts | Length<br>Centering sleeve | Max. screw tightening torque [Nm] for a process flange<br>with |             |
|------------------|----------------|----------------------------|----------------------------------------------------------------|-------------|
| [mm]             | [mm]           | [mm]                       | smooth seal face                                               | Raised face |
| 25               | 4 × M12 × 145  | 54                         | 19                                                             | 19          |
| 40               | 4 × M16 × 170  | 68                         | 33                                                             | 33          |
| 50               | 4 × M16 × 185  | 82                         | 41                                                             | 41          |
| 65 <sup>1)</sup> | 4 × M16 × 200  | 92                         | 44                                                             | 44          |
| 65 <sup>2)</sup> | 8 × M16 × 200  | _ 3)                       | 29                                                             | 29          |
| 80               | 8 × M16 × 225  | 116                        | 36                                                             | 36          |
| 100              | 8 × M16 × 260  | 147                        | 40                                                             | 40          |

1) EN (DIN) flange: 4-hole  $\rightarrow$  with centering sleeves

2) EN (DIN) flange: 8-hole  $\rightarrow$  without centering sleeves

3) A centering sleeve is not required. The device is centered directly via the sensor housing.

### Mounting bolts and centering sleeves for ASME B16.5; Class 150

| Nominal | diameter | Mounting bolts      | Length<br>Centering sleeve | Max. screw tightening torque [Nm] ([lbf · ft]) for a process flange with |             |
|---------|----------|---------------------|----------------------------|--------------------------------------------------------------------------|-------------|
| [mm]    | [in]     | [in]                | [in]                       | smooth seal face                                                         | Raised face |
| 25      | 1        | 4 × UNC ½" × 5.70   | _ 1)                       | 19 (14)                                                                  | 10 (7)      |
| 40      | 1 1/2    | 4 × UNC ½" × 6.50   | _ 1)                       | 29 (21)                                                                  | 19 (14)     |
| 50      | 2        | 4 × UNC 5/8" × 7.50 | _ 1)                       | 41 (30)                                                                  | 37 (27)     |
| 80      | 3        | 4 × UNC 5/8" × 9.25 | _ 1)                       | 43 (31)                                                                  | 43 (31)     |
| 100     | 4        | 8 × UNC 5/8" × 10.4 | 5.79                       | 38 (28)                                                                  | 38 (28)     |

1) A centering sleeve is not required. The device is centered directly via the sensor housing.

# Mounting bolts and centering sleeves for JIS B2220, 10K

| Nominal diameter | Mounting bolts | Length<br>Centering sleeve | Max. screw tightening torque [Nm] for a process flange<br>with |             |
|------------------|----------------|----------------------------|----------------------------------------------------------------|-------------|
| [mm]             | [mm]           | [mm]                       | smooth seal face                                               | Raised face |
| 25               | 4 × M16 × 170  | 54                         | 24                                                             | 24          |
| 40               | 4 × M16 × 170  | 68                         | 32                                                             | 25          |
| 50               | 4 × M16 × 185  | _ 1)                       | 38                                                             | 30          |
| 65               | 4 × M16 × 200  | _ 1)                       | 42                                                             | 42          |
| 80               | 8 × M16 × 225  | _ 1)                       | 36                                                             | 28          |
| 100              | 8 × M16 × 260  | _ 1)                       | 39                                                             | 37          |

1) A centering sleeve is not required. The device is centered directly via the sensor housing.

# **Examples of electric terminals**

## Current output 4 to 20 mA HART (active)

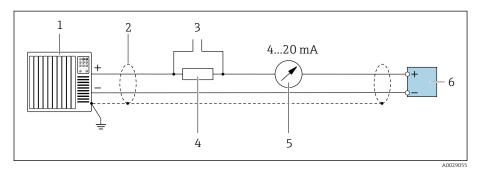

- 1 Automation system with current input (e.g. PLC)
- 2 Cable shield
- *3* Connection for HART operating devices
- 4 Resistor for HART communication ( $\geq 250 \Omega$ ): observe max. load
- 5 Analog display unit: observe max. load.
- 6 Transmitter

## Current output 4 to 20 mA HART (passive)

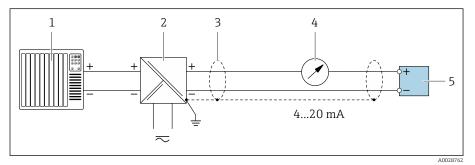

- 1 Automation system with current input (e.g. PLC)
- 2 Active barrier for supply voltage (e.g. RN221N)
- 3 Cable shield
- 4 Analog display unit: observe max. load
- 5 Transmitter

## HART input (passive)

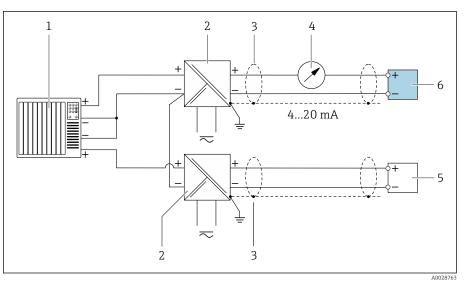

12 Connection example for HART input with a common negative (passive)

- 1 Automation system with current input (e.g. PLC)
- 2 Active barrier for supply voltage (e.g. RN221N)
- 3 Cable shield
- 4 Analog display unit: observe max. load
- 5 Pressure transmitter (e.g. Cerabar M, Cerabar S: see requirements)
- 6 Transmitter

# Pulse/frequency output (passive)

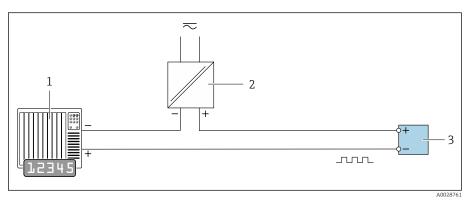

- 1 Automation system with pulse output and frequency input (e.g. PLC with a 10 k $\Omega$  pull-up or pull-down resistor)
- 2 Supply voltage
- *3 Transmitter: observe input values*

# Switch output (passive)

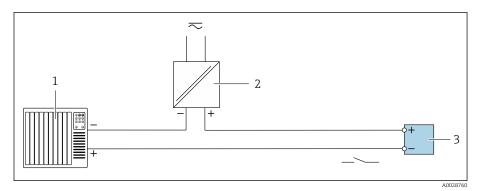

- Automation system with switch input (e.g. PLC with a 10 k $\Omega$  pull-up or pull-down resistor) 1
- 2 3
- Supply voltage Transmitter: observe input values

# Index

## .

| A                                                  |
|----------------------------------------------------|
| Adapting the diagnostic behavior                   |
| Ambient conditions                                 |
| Ambient temperature                                |
| Vibration-resistance and shock-resistance 100      |
| Ambient temperature                                |
| Influence                                          |
| Ambient temperature range 100                      |
| Applicator                                         |
| Approvals                                          |
| С                                                  |
| Certificates                                       |
| Certificates and approvals                         |
| Check                                              |
| Connection                                         |
| Installation                                       |
| Checking the storage conditions (checklist) 21     |
| Checklist                                          |
| Post-connection check                              |
| Post-installation check                            |
| Cleaning of surfaces not in contact with medium 86 |
| Commissioning                                      |
| see Commissioning wizard                           |
| see Via local operation                            |
| see Via SmartBlue App                              |
| Switching on the device                            |
| Commissioning the device                           |
| Compatibility                                      |
| Conductivity                                       |
| Connecting the connecting cable                    |
| Sensor connection housing 41                       |
| Transmitter connection housing                     |
| D                                                  |
| Date of manufacture                                |
| Degree of protection                               |
| Design                                             |
| Device                                             |
| Device                                             |
| Design                                             |
| Disposal                                           |
| Removal                                            |
| Device components                                  |
| Device description files                           |
| Device history                                     |
| Device locking, status                             |
| Device name                                        |
| Sensor                                             |
| Transmitter                                        |
| Diagnosis                                          |
| Symbols                                            |
| Diagnostic information                             |
| Design, description                                |
| DeviceCare                                         |
| FieldCare                                          |

| Local display                                        |
|------------------------------------------------------|
| Overview    78      Remedial measures    78          |
| Diagnostic information in FieldCare or DeviceCare 76 |
| Diagnostic information via LED                       |
| Diagnostic list                                      |
| Diagnostic message                                   |
| Display                                              |
| Current diagnostic event                             |
| Previous diagnostic event                            |
| Display values                                       |
| For locking status                                   |
| Disposal                                             |
| Disposing of the device                              |
| Drinking water approval 110                          |
|                                                      |
| E                                                    |
| Electromagnetic compatibility                        |
| Electronics module                                   |
| Endress+Hauser services                              |
| Maintenance                                          |
| Environment                                          |
| Storage temperature                                  |
| Error messages                                       |
| see Diagnostic messages                              |
| Event logbook                                        |
| Events list                                          |
| Extended order code                                  |
| Sensor                                               |
| Transmitter                                          |
| F                                                    |
|                                                      |
| Filtering the event logbook                          |
| Firmware history                                     |
|                                                      |
| Flow limit                                           |
| G                                                    |
| Galvanic isolation                                   |
| General troubleshooting                              |
|                                                      |
|                                                      |
| Н                                                    |
|                                                      |
| HART certification                                   |
| HART certification                                   |
| HART certification                                   |
| HART certification                                   |

Light emitting diodes

#### Identifying the device ..... 17 Influence

| Proline Promag | D | 10 | HART |
|----------------|---|----|------|
|----------------|---|----|------|

| Inspection     |    |
|----------------|----|
| Received goods | 16 |
| Installation   |    |
| Mounting kit   | 31 |
| Intended use   |    |

# L

| Local display          |    |
|------------------------|----|
| see Diagnostic message |    |
| see In alarm condition |    |
| Local operation        | 66 |
| Low flow cut off       | 93 |

## Μ

| Magnetism                                  |
|--------------------------------------------|
| Magnetism and static electricity           |
| Main electronics module                    |
| Maintenance work                           |
| Materials                                  |
| Maximum measurement error                  |
| Measured variable                          |
| see Process variables                      |
| Measured variables via HART protocol 60    |
| Measuring instrument                       |
| Mounting the sensor                        |
| Arranging the mounting bolts and centering |
| sleeves                                    |
| Measuring principle                        |
| Measuring range                            |
| Measuring tube specification               |
| Medium temperature range                   |
| Mounting bolts                             |
| Mounting kit                               |
|                                            |

# N

| Nameplate           |   |
|---------------------|---|
| Sensor              | 3 |
| Transmitter         | 7 |
| Non-Ex approval 110 | ) |

# 0

| Operable flow range                | 90 |
|------------------------------------|----|
| Operation                          | 69 |
| Order code                         | 18 |
| Output signal                      | 91 |
| Output variables                   |    |
| Overview of diagnostic information |    |

## P

| Packaging disposal                                | 21 |
|---------------------------------------------------|----|
| Device management (Submenu)                       | 70 |
| Pending diagnostic events                         | 81 |
| Performance characteristics                       | 98 |
| Post-connection check                             | 64 |
| Post-connection check (checklist)                 | 49 |
| Post-installation check                           | 64 |
| Post-installation check (checklist)               | 36 |
| Post-installation check and post-connection check | 64 |
| Potential equalization                            | 45 |
|                                                   |    |

| Pressure Equipment Directive | 0 |
|------------------------------|---|
| Pressure loss                | 3 |
| Pressure tightness           | 3 |
| Pressure-temperature ratings | 3 |
| Process conditions           |   |
| Conductivity                 | 2 |
| Flow limit                   | 2 |
| Medium temperature           | 2 |
| Pressure loss                | 3 |
| Pressure tightness           | 3 |
| Pressure-temperature ratings | 3 |
| Process connections          |   |
| Product design               | 2 |
| Product identification       | 7 |

## R

| Radio approval                           |
|------------------------------------------|
| Reading off the device locking status 70 |
| Reading out the event logbook            |
| Recycling of packaging materials         |
| Reference operating conditions           |
| Registered trademarks                    |
| Removing the device                      |
| Repeatability                            |
| Resetting the device                     |
| Settings                                 |

# S

| Safety instructions       |
|---------------------------|
| Sensor nameplate          |
| Serial number             |
| Services                  |
| Signal on alarm           |
|                           |
| Standards and guidelines  |
| Static electricity        |
| Status signals            |
| Storage                   |
| Storage conditions        |
| Storage temperature       |
| Storage temperature range |
|                           |
| Device management         |
|                           |
| Switching on the device   |
| 5                         |
| see Device design         |
| System integration        |
| Т                         |
| Temperature range         |
| Storage temperature       |
| Tools                     |
| Transport                 |
| Transmitter nameplate 17  |
| Transport                 |
| Transporting the device   |
| Troubleshooting           |
| General                   |

### U

Using the device see Intended use

## V

Vibration-resistance and shock-resistance . . . . . . 100

### W

| W@M Device Viewer 1                    | 7 |
|----------------------------------------|---|
| Weight                                 |   |
| Compact version                        | 4 |
| Transport (notes)                      | 9 |
| Wiring the sensor connection housing 4 | 1 |
| Wiring the transmitter housing 4       | 1 |
|                                        |   |

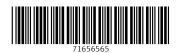

www.addresses.endress.com

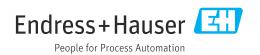